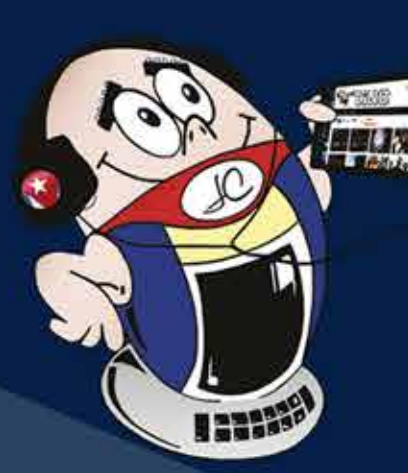

# **REVISTA**

Gratuita ISSN 1995-9419 Número 92

2024, Enc. - Feb.

750

1000 750

450 300

REVISTA INFORMÁTICO-TECNOLÓGICA DE LA FAMILIA REVISTA BIMESTRAL DE LOS JOVEN CLUB DE COMPUTACIÓN Y ELECTRÓNICA

# Sistemas biométricos y Fediverso

# Sistemas biométricos y su utilización. Pág. 14

Fediverso, una nueva concepción de la Web. Pág. 36

# **El Colectivo**

### **Directora**

MSc. Yolagny Díaz Bermúdez *yolagny.diaz@jovenclub.cu*

### **Editor Jefe**

MSc. Yolagny Díaz Bermúdez *yolagny.diaz@jovenclub.cu*

### **Editores**

Dr. C. Aniano Díaz Bombino *anianoa.diaz@vcl.jovenclub.cu* Lic. Yarisleydis Rosabal Borges

**Edición de imágenes y diseño** Ing. Yanisleidys Rosabal Borges *yanisleidys.rosabal@jovenclub.cu*

### **Maquetación**

Ing. Yanisleidys Rosabal Borges *yanisleidys.rosabal@jovenclub.cu*

**Puede acceder a nuestra publicación a través del Portal** *https://www.revista.jovenclub.cu*

Llámenos a los siguientes teléfonos en los horarios de 9:00 a.m. a 5:00 p.m., de Lunes a Viernes: **Dirección:** 53 52165835

El 2024 llega reiniciando día, semana, mes y año<br>Len una milésima de segundo. Instante en el que un cúmulo de deseos, añoranzas, abrazos, risas y pedidos, se elevan desde cada rincón del universo, buscando renovar las esperanzas y/o cumplir sueños. Si observáramos este instante con el alma y los ojos cerrados, visualizaríamos destellos luminosos de diferentes colores, tan atractivos como la intensidad de nuestros sentimientos.

### **Dirección Postal:**

Dirección Nacional Joven Club de Computación

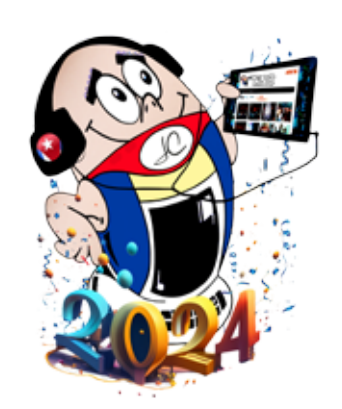

y Electrónica

Calle 13 #456 e/ E y F, Vedado, Plaza de la Revolución. La Habana. Código postal 10200

RNPS 2163 ISSN 1995-9419 El colectivo de Tino no quedó exento de este su-

ceso y le dedica los mejores deseos a nuestra familia literaria, para que cada uno de ustedes, queridos lectores, cumplan sus sueños y creen nuevos retos y metas, que son la base del desarrollo en cualquier esfera de la vida.

En especial, ponemos en tus manos la revista **Tino 92**, con artículos novedosos, como es el caso de *Fediverso* en la sección **El navegador**, una nueva modalidad de tratar las redes sociales que se impone a pasos agigantados.

En **El escritorio** te proponemos una investigación relacionada con los *Sistemas biométricos,* que se enfoca directamente en sus aplicaciones en la actualidad.

En las secciones habituales te presentamos en **La red social** *MyLife*, en **El Nivel** el videojuego *Fraction Challenger*, así como en **El consejero**, interesantes herramientas entre las que se encuentra *iLoveP-DF* y entre otras.

Por su parte **El cuento**, presenta, *La Sala del Regreso*, con sucesos que nos transportan a otros mundos, pero que en esta ocasión nos regresa a Segna. *¿Estaremos formando parte del nacimiento de una novela?* Sólo el tiempo nos dará la respuesta.

La invitación corre por nuestra cuenta para disfrutar de éstos y otros artículos, igual de atractivos, en esta edición 92 de la Revista Tino; siempre desde la dirección

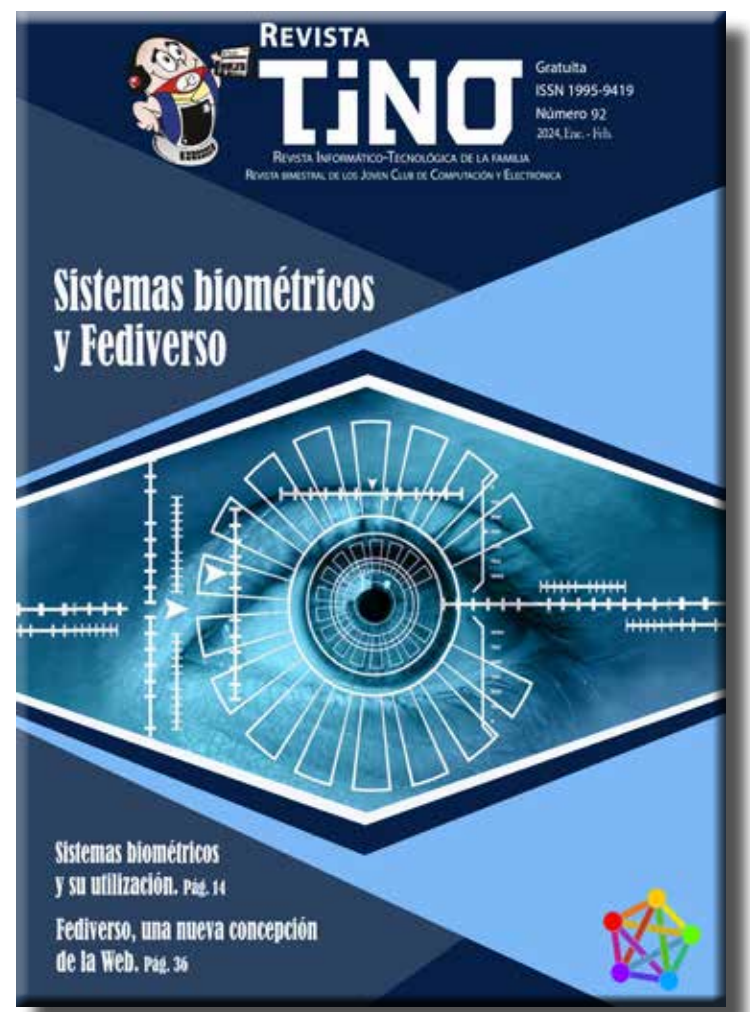

electrónica https://revista.jovenclub.cu y desde nuestras redes sociales https://www.facebook.com/revistatino, https://twitter.com/revistatino, https://www.youtube.com/c/RevistaTino2007.

Permite que revista Tino sea tu fuente de conocimiento. No dejes de leernos y de seguirnos.

# **Editorial**

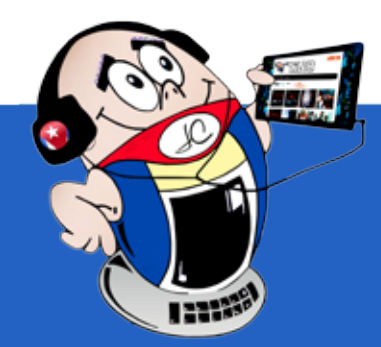

**Mostrar tu foto de perfil en WhatsApp•— 4 Memoria cache, su borrado•— 5 Hacer un dictado de voz en WhatsApp•— 6 Proceso de Bancarizacion en el Geroclub de San Cristóbal•— 7 Abuelos holguineros marchan <sup>a</sup> la par de los tiempos•— 7 Campechuela, su Joven Club en la comunidad•— 8 Guantánamo en bancarización•— 9 Proyecto para la enseñanza de la electrónica•— 9 Feria Internacional de La Habana•— 10 Villa Clara <sup>y</sup> la Ciberseguridad•— 12 II Feria Provincial de Desarrollo Local en Mayabeque•— 12 Segundo Festival de videojuegos•— 13 Feria Tecnológica impulsa el Comercio Electrónico•— 13 Sistemas biométricos <sup>y</sup> su utilización •— 14 Teclado, habilidades para su utilización •— 16 Joven Club, parte activa de CuidAM•— 20 La Sala del Regreso•— 23 Fraction Challenge, un videojuego creativo•— 26 Ancho de banda, su optimización•— 28 Añadir destellos <sup>y</sup> rayos de luz en Photoshop•— 29 ILovePDF•— 30 Herramienta Lazo para blanquear la imagen•— 32** *E<sup>l</sup> escritorio 14* *E<sup>l</sup> cuento 23* *E<sup>l</sup> consejero 28* *E<sup>l</sup> nivel 26* *E<sup>l</sup> vocero 07* *Vistazos tecnológicos 20*

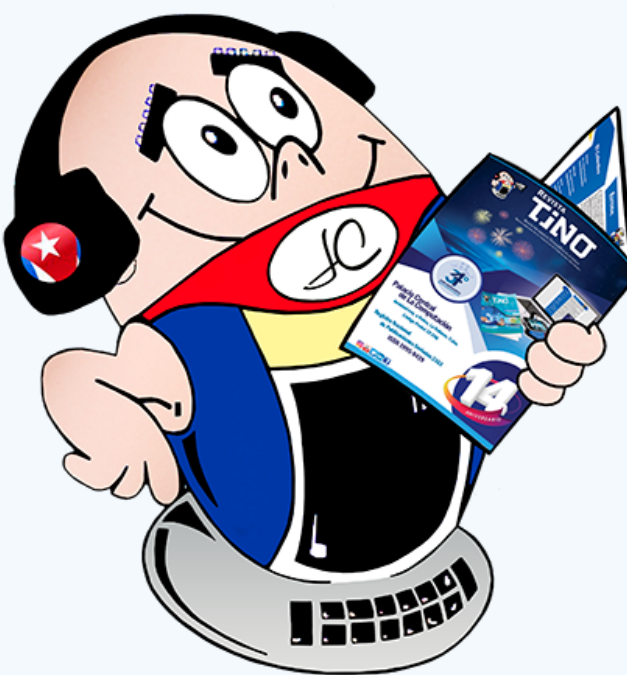

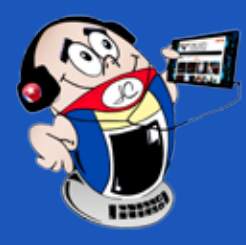

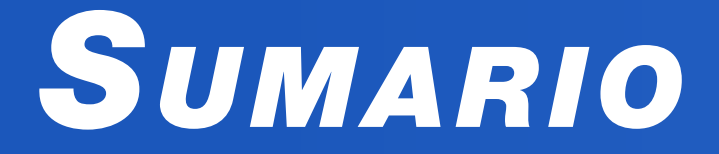

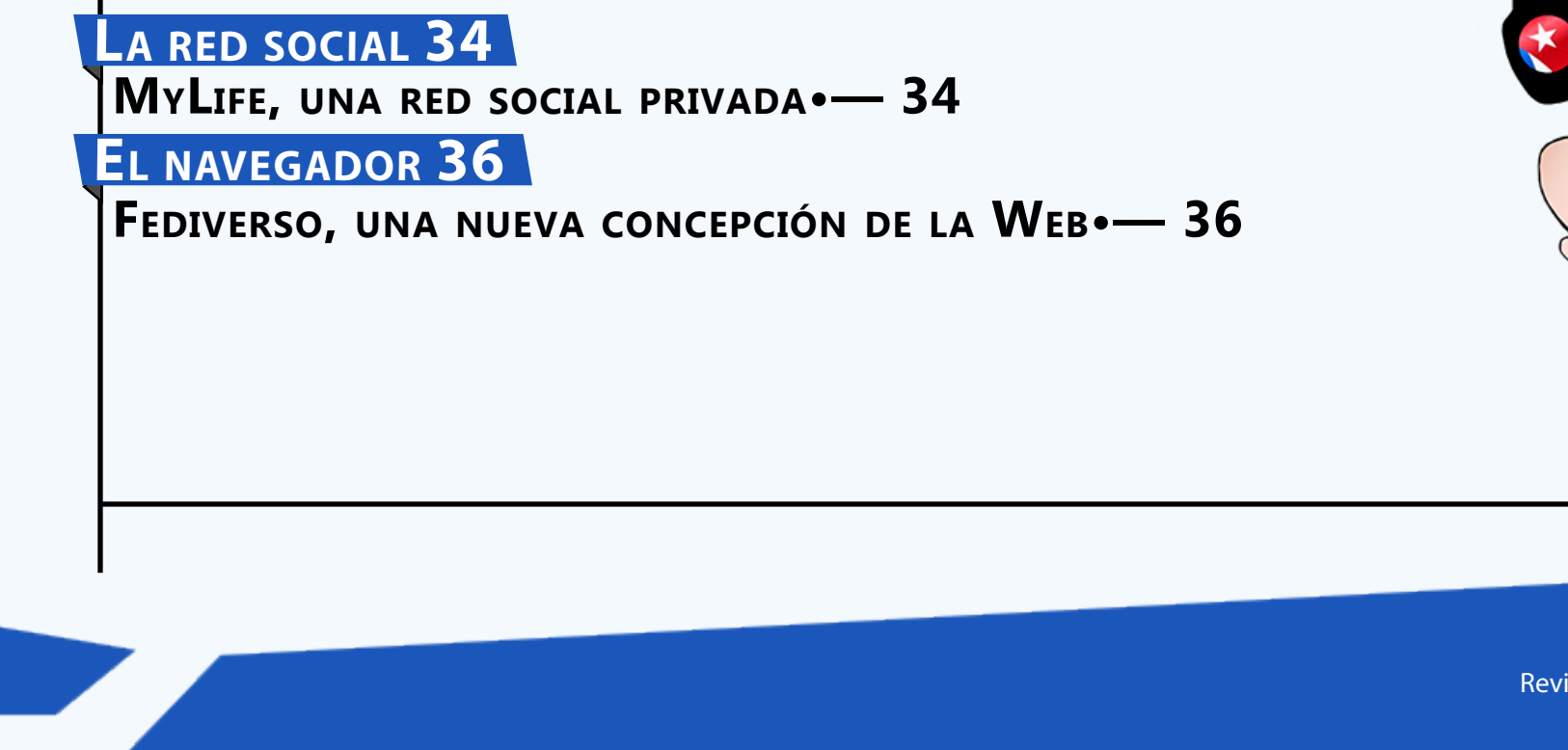

### Revista Tino, número 92, (2024, enero-febrero) 3

# *X-móvil 04*

4 Revista Tino, número 92, (2024, enero-febrero)

# *X-móv il*

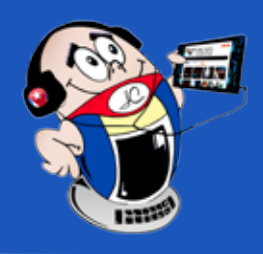

# **Mostrar tu foto de perfil en WhatsApp**

**Autor:** Ing. Katia Almeida Machín / katia.almeida@cfg.jovenclub.cu

# **Show your profile photo on WhatsApp**

Existen varias razones por las que debes ocultar tu foto de perfil en WhatsApp.

La primera de ellas tiene que ver que cualquier usuario, aunque no sea tu contacto, puede visualizar tu foto y podría descargar tu imagen sin que te des cuenta. Si no quieres que esa persona se haga con tu foto de perfil, lo mejor será que lo pongas en privado y solo lo muestres a algunos usuarios de confianza.

# **¿Qué pueden hacer con tu foto de perfil?**

El robo de identidad está muy relacionado con el **phishing** y otras técnicas de ingeniería social, que a menudo se usan para conseguir información sensible del afectado. Los perfiles públicos en redes sociales u otros servicios en línea pueden ser la fuente para adquirir la información y permitir a los criminales hacerse pasar por sus víctimas.

Cuando en un robo de identidad se recopila suficiente información, ésta se puede utilizar para realizar compras, tomar el control de las cuentas en línea o emprender acciones legales en su nombre. A corto plazo, las personas afectadas pueden sufrir pérdidas financieras debido a retiros de dinero no autorizados y compras realizadas a su nombre.

Todo ello puede comenzar a partir de un estudio del usuario y el punto de partida puede ser su foto de perfil. No tienes que borrar tu imagen solo ocultarla a las personas que no quieras que la vean, el resto de tus amigos pueden verla.

# **Pasos para evitar mostrar la foto de perfil en WhatsA-**

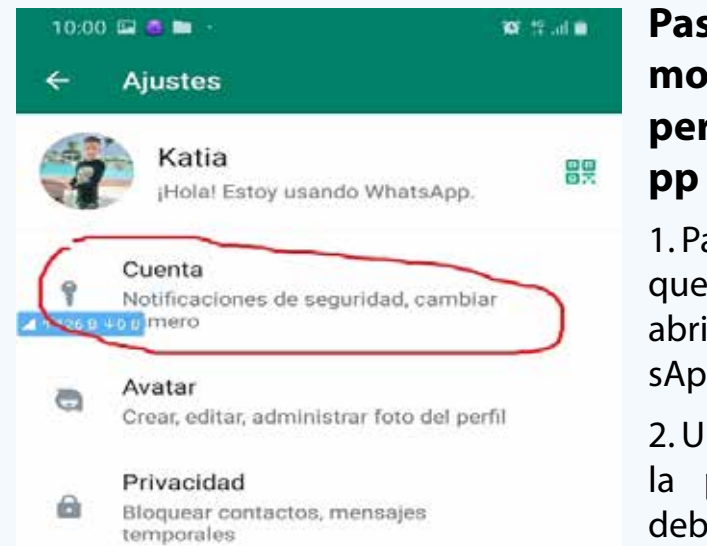

Depor. (2022). WhatsApp: por qué debes ocultar tu foto de perfil. Recuperado el 18 de febrero del 2023 de https://depor. com/depor-play/tecnologia/whatsapp-por-que-debes-ocultar-tu-foto-de-perfil-smartphone-truco-2022-datos-privacidad-nnda-nnni-noticia/

1. Para ello, lo primero que hay que hacer es abrir la app de WhatsApp en nuestro móvil.

2. Una vez estemos en la pantalla principal, debemos tocar sobre

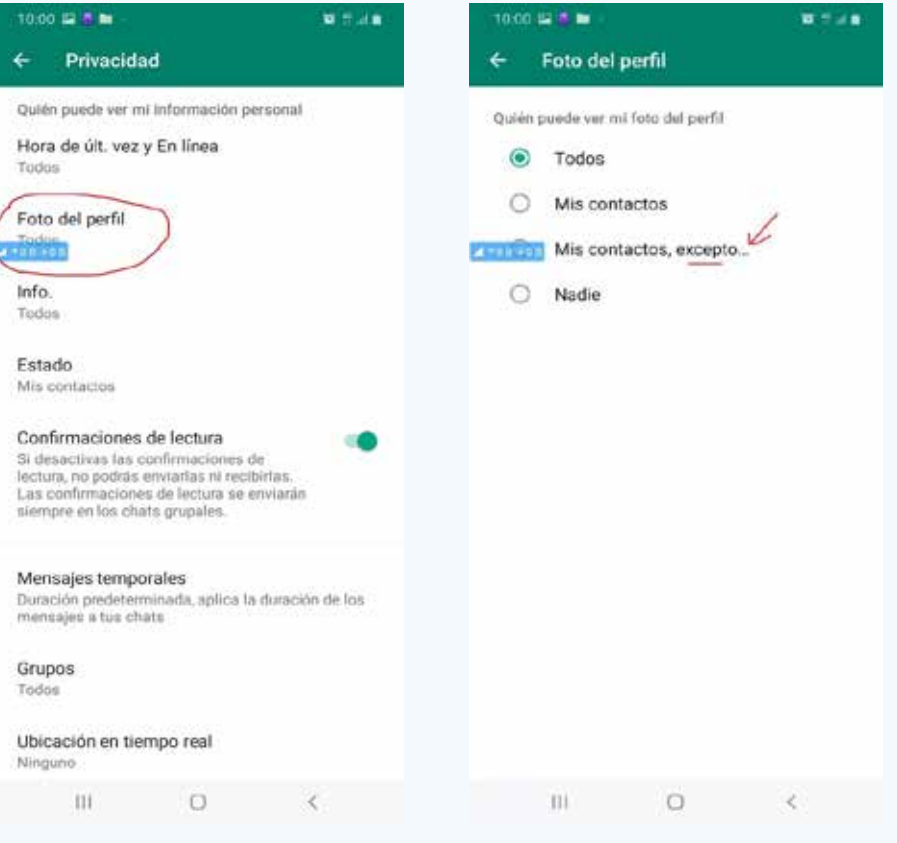

el botón de menú para acceder a la **Configuración**. Una vez ahí, seleccionamos la opción Cuenta. (Fig.1)

3. A continuación, pulsamos sobre la opción de menú **Privacidad.** (Fig. 2)

4. En la siguiente pantalla, pulsamos sobre la opción **Foto de perfil** y esto nos mostrará una pequeña ventana en la que puedes elegir entre las opciones **Todos, Mis contactos o Nadie**. (Fig. 3)

Con esto, le estamos diciendo a la aplicación de mensajería que únicamente podrán ver nuestra foto de perfil de WhatsApp aquellas personas que estén en los contactos de nuestra agenda del teléfono.

# **Referencias bibliográficas**

- Businessinsider (2021). Cómo ocultar la foto de perfil a un contacto. Recuperado el 18 de febrero del 2023 de https:// www.businessinsider.es/puedes-ocultar-foto-perfil-whatsapp-desconocidos-850865
- Xatakandroid (2022). Cómo ocultar la foto de perfil a un contacto. Recuperado el 18 de febrero del 2023 de https://www. xatakandroid.com/tutoriales/como-ocultar-tu-foto-hora-conexion-whatsapp-a-algunos-tus-contactos
- Ambito. (2023). WhatsApp: ¿cómo ocultar la foto de perfil a

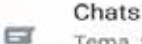

 $\circ$ 

Tema, fondos de pantalla, historial de chat

Notificaciones Tonos de mensajes, grupos y llamadas

### Almacenamiento y datos Uso de red, descarga automática

algunos contactos? Recuperado el 18 de febrero del 2023, de https://www.ambito.com/informacion-general/whatsapp/ como-ocultar-la-foto-perfil-algunos-contactos-n5481715

### **Fig. 1.** Seleccionar la opción **Cuenta**

**Fig. 2.** Seleccionar la opción **Foto Fig. 3.** Seleccionar la opción **Mis del perfil contacto**

# **Cache memory, its deletion**

La **memoria caché** es una capa de almacenamiento de datos de alta velocidad que guarda un subconjunto de datos transitorios. De esta forma las solicitudes futuras se pueden atender con mayor rapidez que si se atendieran desde la ubicación de almacenamiento principal.

# **¿Cómo funciona el almacenamiento en caché?**

Los datos en una memoria caché suelen almacenarse en hardware de acceso rápido, como la memoria de acceso aleatorio (**RAM)** y también puede utilizarse combinada con un componente de **software**. El objetivo principal de la caché es aumentar el rendimiento de recuperación de datos para evitar tener que acceder a la capa subyacente de almacenamiento, que es más lenta.

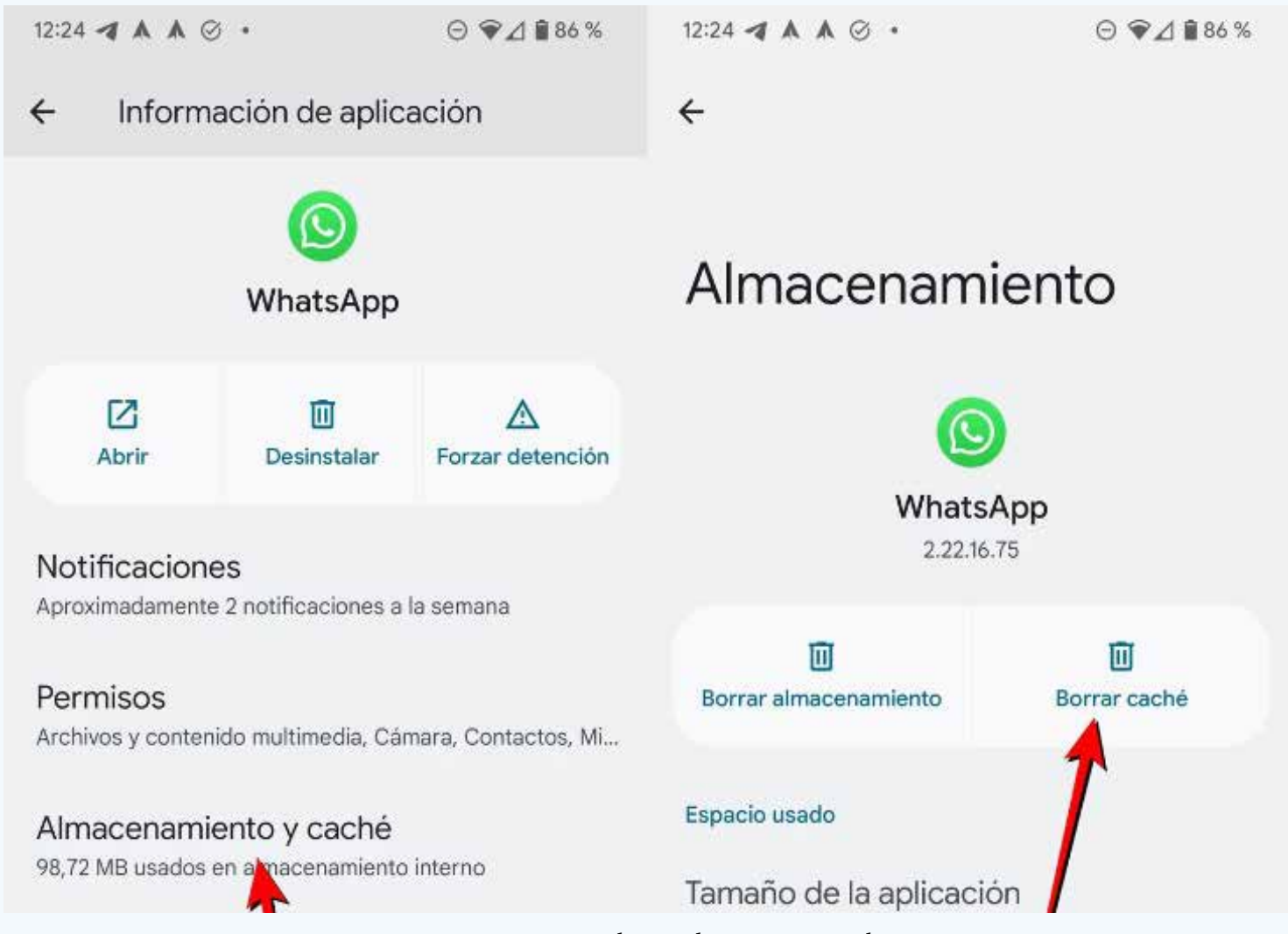

# **¿Es lo mismo borrar la caché que borrar los datos?**

Al borrar la memoria caché lo que haces es borrar una copia de los datos temporales que se han almacenado ahí. Ello no elimina ni las configuraciones, ni las preferencias ni otros datos guardados. Sin embargo, al borrar los datos de una aplicación se elimina totalmente de la misma.

Con el uso intensivo se puede llenar la memoria caché de archivos residuales. Por eso, de igual forma que es importante limpiar las cookies y caché del navegador con relativa frecuencia, es necesario borrar la memoria cache.

# **Pasos para borrar la memoria cache**

- 1. Ir a los ajustes del móvil.
- 2. Entrar en el apartado de Aplicaciones.

- 3. Pulsar en WhatsApp.
- 4. Entrar a **Almacenamiento** y caché.
- 5. Pulsar sobre Borrar caché. (Fig. 1)

Es importante recalcar que este proceso no elimina ningún archivo importante de la aplicación. Es decir, que mantendremos nuestros chats, así como los archivos multimedia que hayamos intercambiado. En cambio, sí por error pulsamos el botón de **Bo-** **rrar almacenamiento**, perderemos todos los datos de chats e incluso se cerrará nuestra sesión. Tan solo podremos recuperarlo si existe una copia de seguridad.

# **Referencias bibliográficas**

- • Amazon. (2023). Información general sobre el almacenamiento en caché. Recuperado el 10 de agosto del 2023, de https:// aws.amazon.com/es/caching/
- Ayudaleyprotecciondatos. (2023). Memoria cache. Recuperado el 10 de agosto del 2023 de https://ayudaleyprotecciondatos.es/2020/07/23/memoria-cache/#Android

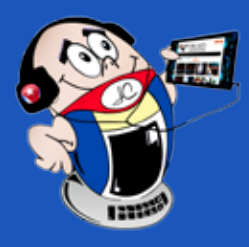

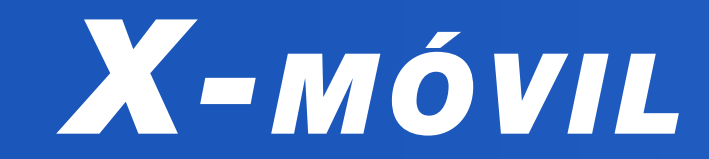

# **Memoria cache, su borrado**

**Autor:** Alejandro Rafael Rodríguez Álvarez / alejandro.alvarez@cha.jovenclub.cu

**Fig.1.** Pasos para borrar la memoria cache

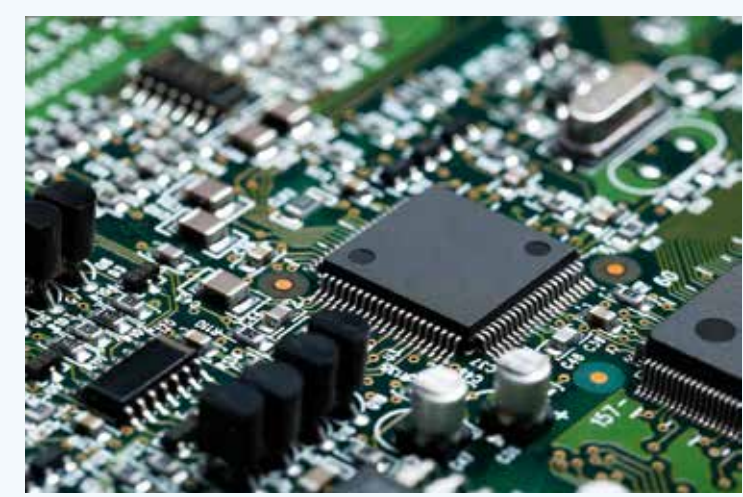

 **Fig.2.** Memoria cache.

# *X-móv il*

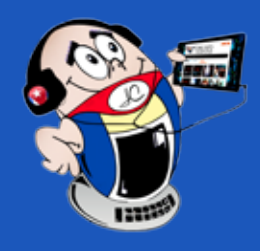

# **Hacer un dictado de voz en WhatsApp**

**Autor:** Ing. Frank Roberto Salas Castillo / frank.salas@pri.jovenclub.cu

# **Make <sup>a</sup> voice dictation on WhatsApp**

WhatsApp es una de las aplicaciones de mensajería más po-pulares del mundo, y la posibilidad de transcribir mensajes de voz en texto es una característica valiosa que permite a los usuarios comunicarse de manera más efectiva y sencilla. Cada día se suman más personas que eligen enviar notas de audio a través de WhatsApp en lugar de mensajes de texto. Sin embargo, en muchos casos el problema es del destinatario. Es posible que la persona no esté donde pueda escuchar el sonido y cuando finalmente lo escuche, lo haya olvidado o sea demasiado tarde para reaccionar al sonido. Para evitar este tipo de problemas, existe una solución muy práctica: utilizar el dictado por voz en WhatsApp.

- Romanos, Justo. (2023)Escribe con la voz en WhatsApp: activa Dictado en iPhone y Android. Recuperado el 27 de noviembre del 2023, de: https://www.adslzone.net/esenciales/ whatsapp/activar-dictado/
- Android Jefe.(2023)Cómo activar o desactivar el dictado por voz en WhatsApp. Recuperado el 27de noviembre del 2023, de: https://www.androidjefe.com/activar-dictado-voz-whatsapp/

Incrementar cantidad de contenido en Twitte

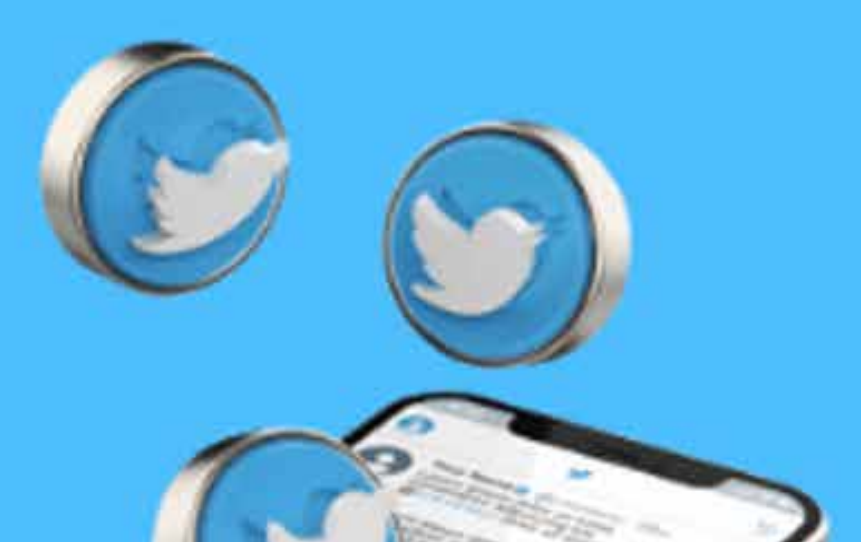

# Síguenos en la página 29 del número 88

**ENGELANGELANGELANGELANGER** 

**FELLS** 

www.revista.jovenclub.cu

Para usar el dictado de voz en WhatsApp para Android mediante el teclado de Google, primero tienes que entrar en la conversación donde quieras escribir un mensaje. Aquí, tienes que **pulsar en el icono del micrófono que hay en el teclado**, justo en la barra de opciones que hay encima de los números. Es importante tener presente **no tocar en el micrófono de WhatsApp,** porque ese es para las notas de voz. Una vez que pulses en la opción oportuna, espere a que la barra de opciones cambie, y que te aparezca el mensaje **Habla ahora**. Luego, se dicta lentamente todo lo que quieres escribir, mencionando palabra por palabra, los puntos, comas y otros signos de puntuación.

Esta función, es una poderosa herramienta, que no solo permite

escribir por voz en WhatsApp sino también sirve para SMS.

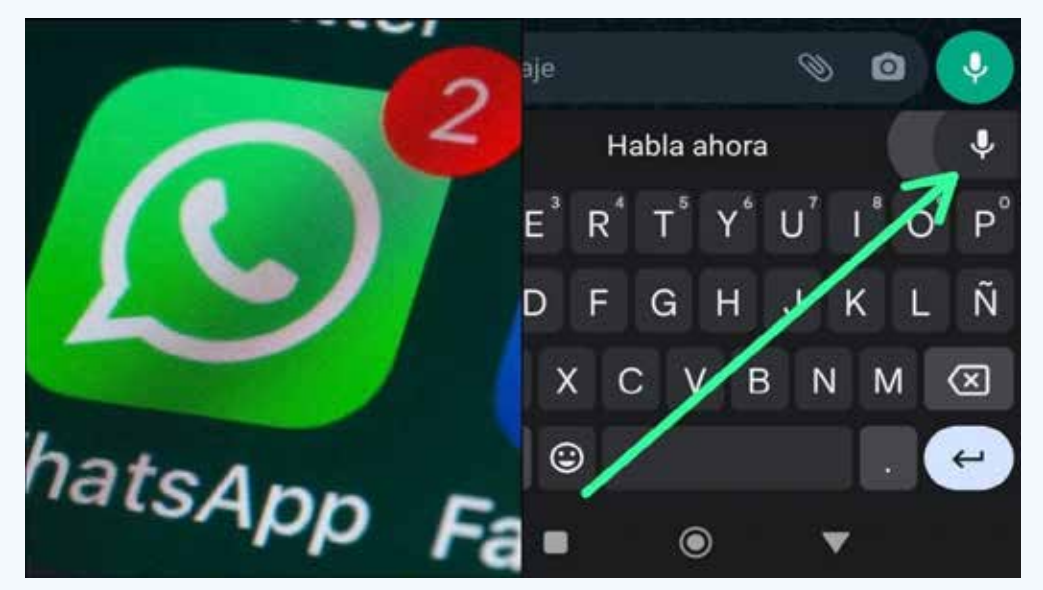

# **Referencias bibliográficas**

**Fig. 1.** Micrófono de voz en WhatsApp

# **Banking Process at the San Cristóbal Geroclub**

En las sociedades modernas, con gran frecuencia no se tiene presente la edad, experiencia o el conocimiento de los adultos mayores. En ese contexto, la tecnología contribuye a que aumente la brecha generacional, porque a ellos les cuesta más adaptarse a los avances en este campo.

En momentos, en que coinciden el incremento del acceso de todos los cubanos al desarrollo acelerado de las nuevas tecnologías, y el creciente envejecimiento poblacional, la mayoría de nuestros abuelos no han tenido experiencias con las tecnologías, o las han tenido muy limitadas, apenas con los teléfonos celulares y tablets.

La bancarización es un proceso que permite aumentar el empleo de canales electrónicos de pago, mientras se reduce gradualmente el uso de efectivo por parte de la población en general.

La bancarización en Cuba consiste en realizar todos los pagos de servicios, productos y demás operaciones comerciales mediante el uso de instrumentos de pago y canales electrónicos preferiblemente, en lugar de utilizar dinero en efectivo.

## **Acciones desarrolladas por el GeroClub de San Cristóbal**

Son variadas las acciones con los GeroClub que desarrollan los Joven Club de Computación y Electrónica, del municipio San Cristóbal en la provincia Artemisa. A raíz de este proceso se realizó una capacitación sobre la bancarización en la casa de abuelos del municipio, donde se les explicó en qué consiste, porqué el país está abogando por expandir su uso, se explicó cómo utilizar las pasarelas de pago Transfermóvil y Enzona, además de cómo utilizar la plataforma Ticket y cómo realizar la instalación de estas aplicaciones.

La abuela Grisel Cabrera González expresó sentirse muy contenta ya que aprendió a interactuar con esta aplicación, que la tenía instalada en el celular y no sabía cómo realizar pagos con la misma. Además, aprendió a consultar su saldo, realizar los pagos de la electricidad, del teléfono y a utilizar la caja extra.

Por su parte, la instructora Leslie Ailin Díaz Moreno explicó que semanalmente se realizan actividades variadas, en esta casa de abuelos, como las muestras de audiovisuales, juegos en tablets, entre otros, para de esta forma contribuir a elevar su calidad de vida.

Los GeroClub forman parte de un programa encaminado a la atención individual del adulto mayor, como alternativa que se implementa en todo el país para acercar a las personas de la tercera edad a las herramientas comunicativas y así facilitar los procesos.

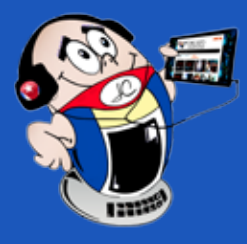

# *El vocero*

# **Proceso de Bancarizacion en el Geroclub de San Cristóbal**

 **Autor:** Leslie Ailin Díaz Moreno / leslieailin.diaz@art.jovenclub.cu

# **Abuelos holguineros marchan <sup>a</sup> la par de los tiempos**

**Autor:** Maureen Rosa Morejón Guío / maureen.morejon@jovenclub.cu

# **Holguín grandparents march with the times**

El Joven Club de Holguín abre sus puertas cada día a la comuni-dad con el objetivo que le ha sido encomendado: informatizar la sociedad cubana. Este tiene una amplia cartera de servicios, entre los que se encuentra la alfabetización tecnológica de personas de cualquier edad.

Desde la Casa de abuelos número 2 nos llegó la solicitud y el director municipal: Yoannis Portuondo junto a las instructoras: Ana

Cecilia Ávila y Ramona Nuñez accedieron la cita. A su llegada les esperaba un salón lleno de caras expectantes ante lo desconocido pero deseosos de aprender sobre el mundo de las Tecnologías de la Información y la Comunicación (TIC).

### **Temas tratados en el encuentro**

Se hablaron temas como la transformación digital, comercio electrónico, uso de pasarelas de pago, bancarización y más. Los abuelos se mostraban como niños ante la robótica educativa viendo funcionar los mboot que los instructores llevaron. Algunos expresaban cómo es maravilloso ver cuánto ha evolucionado el mundo y que este era el momento para aprender, pues hay mucho cambio en las tecnologías que ellos desconocían.

El encuentro fue muy grato y les hicieron prometer que los llevarían al Joven Club y así fue. La semana siguiente fueron a visitar la instalación Holguín I y como niños se sentaron ante las computadoras. Allí conocieron las partes de ella, a encenderla y apagarla. Algunos iban a la avanzada enseñando a los más rezagados. Los

abuelos prestaron atención a cada detalle, al igual que un periodista de «Telecristal» de la televisión local que fue invitado.

No importó el calor o el tiempo que pasó para que continuaran disfrutando de una charla sobre los productos propios como: Mochila, Ecured, CursAD, Ludox, Reflejos y Estanquillo. También fueron entrevistados y con natural desenfado manifestaron satisfacción y alegría por lo aprendido. La experiencia cautivó a todos los allí presentes, en especial abuelos e instructores que prometieron continuar con estos espacios porque los abuelos holguineros marchan a la par de los tiempos.

### Revista Tino, número 92, (2024, enero-febrero) 7

# **Campechuela, your Joven Club in the community**

Los Joven Club del municipio Campechuela han trabajado por Llograr la satisfacción de los clientes. Entre las principales actividades desarrolladas en las instalaciones se puede destacar los **Torneos de Dota**, festivales de juegos por la red, matutinos especiales, tratamiento a fechas históricas, promoción a la Mochila, el portal de videojuegos Ludox, Ecured y Reflejos, entre otras opciones que resultan del agrado de los clientes.

 En dicha institución también se han impartido cursos dirigidos a la formación, capacitación y preparación de personas naturales y jurídicas en contenidos relacionados con las Tecnologías de la Información y la Comunicación (TIC).

Por su parte, los clientes han manifestado su satisfacción por los servicios de licencia, asistencia informática y copia de mochila, que se le ha llevado hasta sus hogares como parte de la diversifi-

### cación de los servicios.

Las actividades sociales constituyen una de nuestras prioridades, por lo que se le ha prestado especial atención al adulto mayor. Se han visitado los círculos de abuelos y el **Hogar de Ancianos**, con el objetivo de que ellos se familiaricen con las nuevas tecnologías. Además se han atendido de forma priorizada los niños talentos y círculos de interés.

Como parte de la campaña JovenClubXCuba se ha acompañado a los ciudadanos y a actores económicos en el proceso de transformación digital del país. Se capacitaron en temas asociados a la

digitalización, poniendo énfasis en los asuntos concernientes al comercio electrónico y a la gradual bancarización del país.

Durante este período los instructores del territorio se han mantenido activos en las redes sociales, y han publicado las actividades que se realizan en las instalaciones.

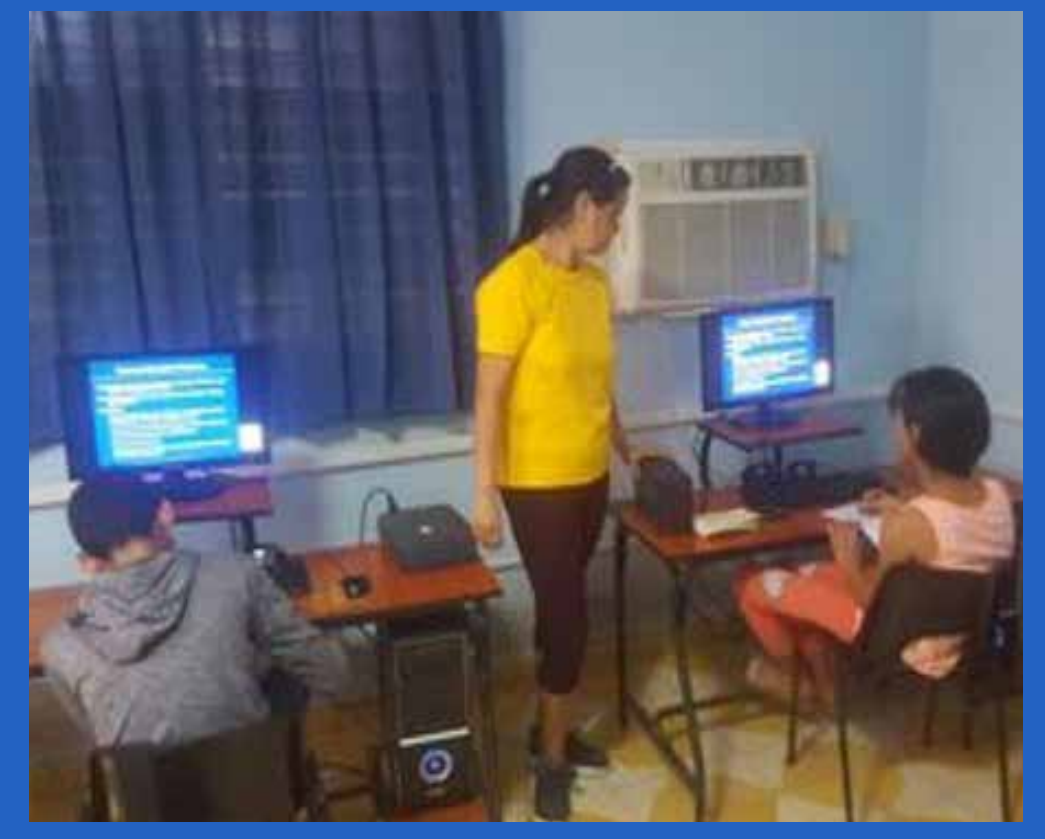

A 36 años de creados los Joven Club, los trabajadores del municipio Campechuela apuestan por seguir siendo La Computadora de la Familia Cubana, al acercar cada vez más los servicio a los barrios y comunidades.

# **Campechuela, su Joven Club en la comunidad**

**Autor:** Lic. Anisley Hernández Ramírez / anisley.hernandez@jovenclub.cu

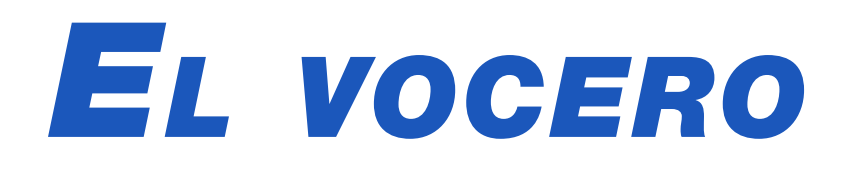

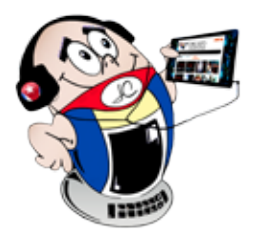

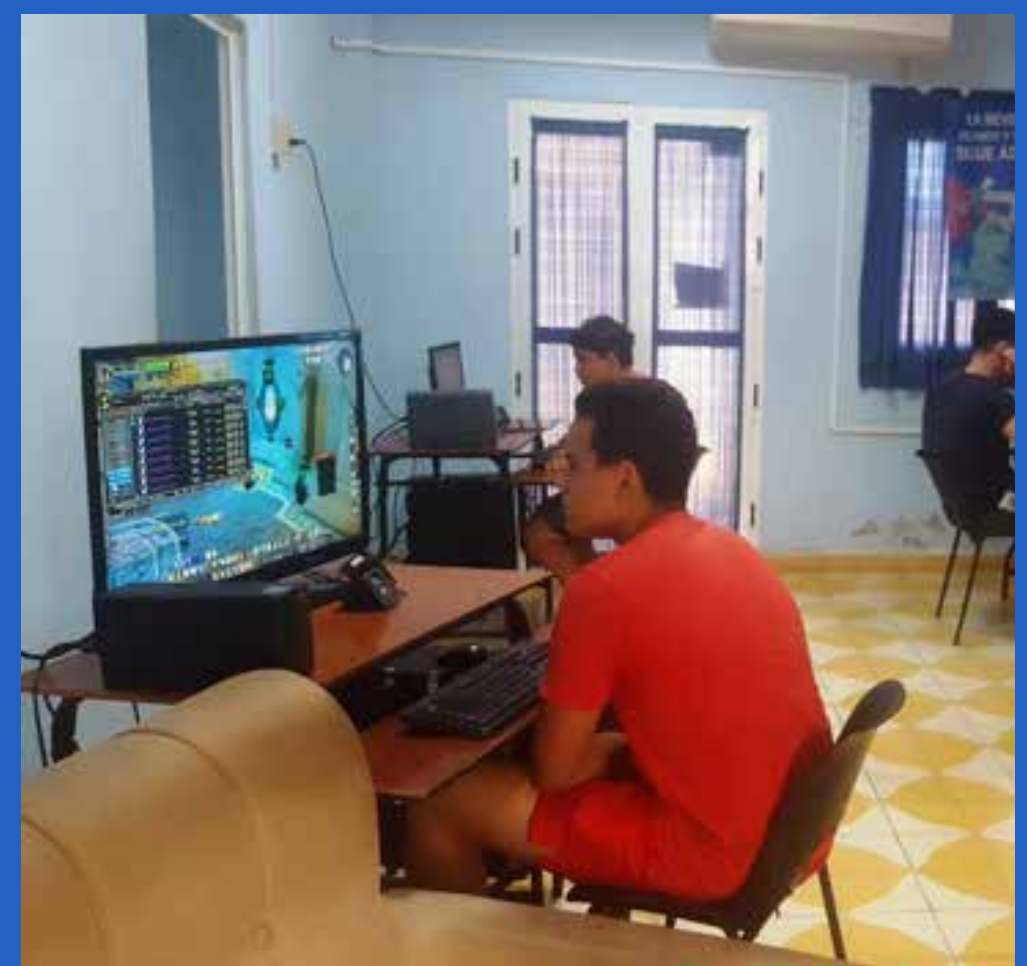

**Fig. 1.** Festival de Videojuegos

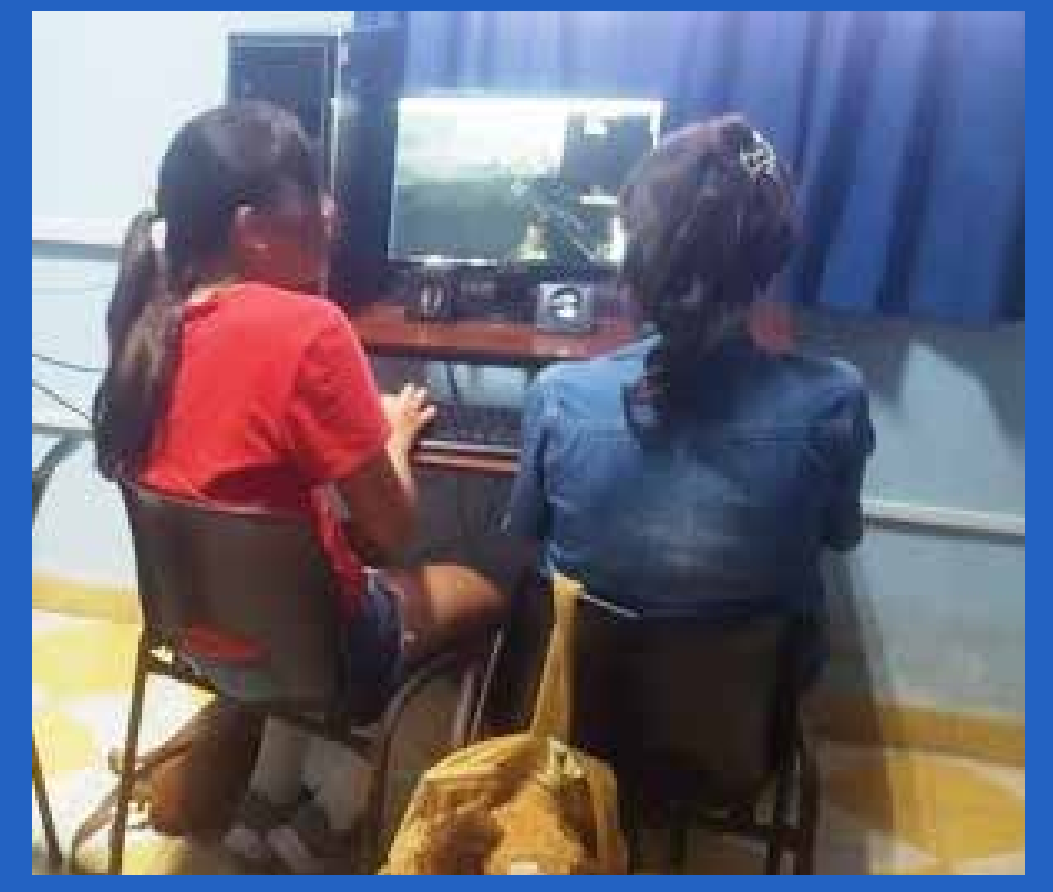

Fig. 2. Las niñas y las TIC

**Fig. 3.** Los círculos de interés

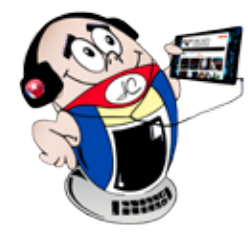

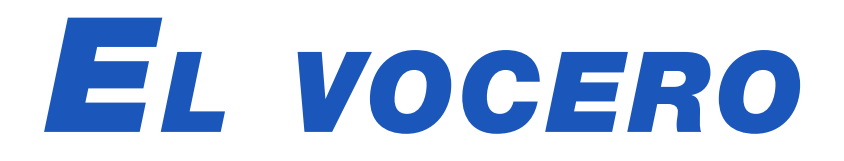

# **Guantánamo en bancarización**

**Autor:** Yeisy Legrá Matos / yeisy.legra@gtm.jovenclub.cu

# **Guantánamo in banking**

El proceso gradual de bancarización y pagos electrónicos en Cuba es una respuesta estratégica a la necesidad que tiene hoy nuestro país de un sistema bancario tecnológicamente avanzado. El mismo se implementa de manera escalonada y paulatina en correspondencia con las condiciones económicas y tecnológicas de cada localidad.

El objetivo es incentivar el uso de los instrumentos y canales electrónicos de pago, facilidades tecnológicas que ofrecen los bancos para facilitar a sus clientes la realización de consultas y transacciones financieras. Este es un proceso en el que todos ganan, pero conlleva a un cambio de mentalidad y sobre todo asesoramiento y capacitación, para poder llegar a disfrutar de los beneficios.

### **La campaña JovenClubXCuba**

Entender las necesidades y asesorar a los clientes para alcanzar la inclusión de todos en este proceso es una tarea gratificante para estos trabajadores. Ellos una vez más están a la vanguardia como la **Computadora de la familia cubana**, motor

Con este propósito los Joven Club de Computación y Electrónica (Joven Club) en Guantánamo desarrollan la campaña **JovenClubXCuba** y llegan a la población para poner todo el corazón en el terreno con la responsabilidad y el ímpetu que el momento histórico demanda.

Los clientes a quienes nos acercamos agradecen estos servicios, pues se insertan en un mundo tecnológico antes desconocido. Tal es el caso de la abuelita **Melba Felicó** y la ama de casa **Anays Orduñez** que como resultado del trabajo realizado en esta zona

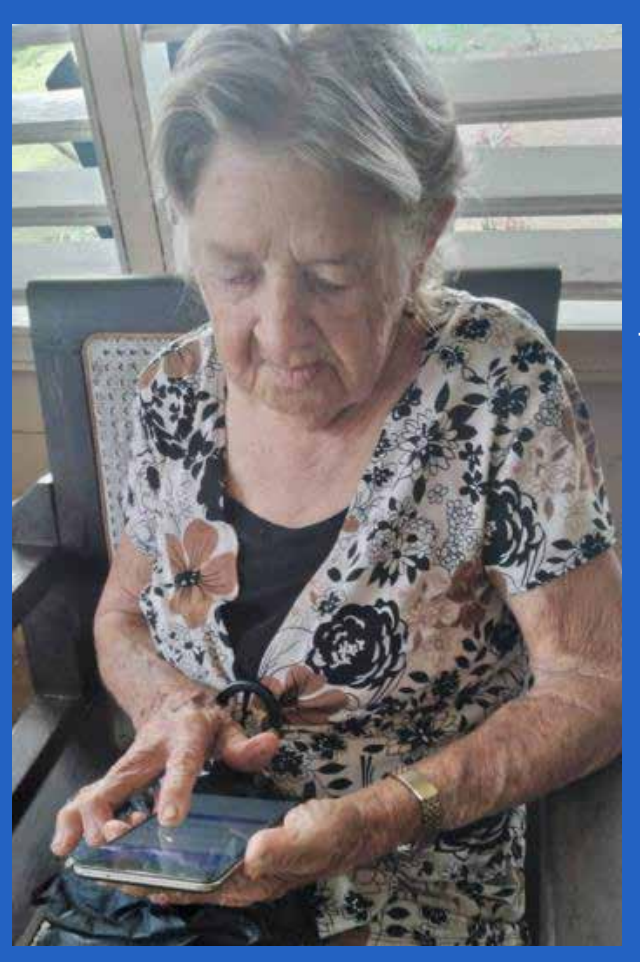

por la Especialista B en Ciencias Informáticas **Yeisy Legrá Matos**  hoy disfrutan de las bondades que brinda la pasarela de pago electrónico Transfermóvil. Esto hace más sencilla y fácil su vida, desde la comodidad del hogar de manera ágil y segura.

impulsor de las Tecnologías de la Información y la Comunicación (TIC) en el país.

**Fig. 1.** La abuelita se integra a la tecnología

# **Proyecto para la enseñanza de la electrónica**

**Autor:** Rafael Fenerón Laime / rafael.feneron@gtm.jovenclub.cu

# **Project for teaching electronics**

La electrónica es la rama de la física que aplica los conocimientos matemáticos al estudio de sistemas cuyo funcionamiento se basa en la conducción y el control del flujo de la electricidad. Ella es fundamental para construir implementos complejos y herramientas que permiten la comunicación a lo largo de enormes distancias.

Además, ella contribuye a automatizar diversas tareas cotidianas y hacerlas más fáciles. En fin contribuye a optimizar el trabajo y a facilitar el mismo. Aprender electrónica desde edades tempranas reporta grandes beneficio, ya que se adquieren conocimientos relevantes para el futuro. Este es el momento en que los niños y jóvenes tienen más facilidad para el aprendizaje.

### **Enseñanza de la electrónica**

Los Joven Club de Computación y Electrónica (Joven Club) en Guantánamo, expresamente en el Palacio de la Computación, tienen el proyecto para la enseñanza de la electrónica a los niños. El mismo está creado sobre la base de un programa docente

adaptado a las diferentes edades de niños y jóvenes. Se ha concebido para que se ejecute sin necesidad de invertir grandes cantidades de recursos, ni tener que aprender complicados conceptos y definiciones muy técnicas. Para la familiarización se utilizan placas, condensadores y resistencias variables, que ya han sido desechadas. Todos ellos son elementos muy útiles para comenzar la vinculación con la asignatura.

## **El aprendizaje de los alumnos**

Los alumnos que están en el proyecto se sienten muy motivados

con lo que aprenden. Estos han pasado de ser usuarios de la tecnología a conocedores de la misma.

En el taller realizan el entrenamiento en el uso de los dispositivos tecnológicos como **tablets**, **Smartphone** y computadoras. Se ha concebido el diseño de la enseñanza a partir de aprendizaje activo para conocer los circuitos y dispositivos de la tecnología de esos equipos y adquieran los conocimientos básicos en el mundo de la electrónica. Así tienen la oportunidad de conocer cómo funcionan mediante un aprendizaje divertido y estimulante.

### Revista Tino, número 92, (2024, enero-febrero) 9

10 Revista Tino, número 92, (2024, enero-febrero)

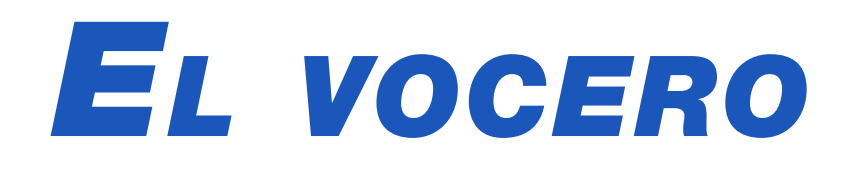

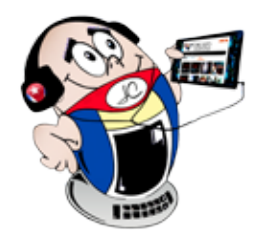

# **Feria Internacional de La Habana**

La Feria Internacional de La Habana (FIHAV) se efectuó en Cuba del 6 al 11 de noviembre en el recinto ferial Expocuba.

 **Autor:** Rosario Pérez Morera / rosario.perez@jovenclub.cu

# **Havana International Fair**

Es un evento de transcendental connotación en el ámbito del comercio y las inversiones en Cuba. En esta ocasión se afianzó como la bolsa comercial más importante del país y del Caribe. Instituciones promotoras del comercio y las inversiones, así como importantes hombres de negocios, han encontrado el espacio propicio para promover sus productos y servicios en ella.

El Grupo de Desarrollo del Joven Club de Computación y Electrónica (Joven Club) presentó un paquete de aplicaciones creadas por ellos, que satisfacen necesidades locales, y tienen el potencial para alcanzar audiencias internacionales.

### **Las aplicaciones presentadas fueron:**

## **FrutiFast para facilitar información a la empresa**

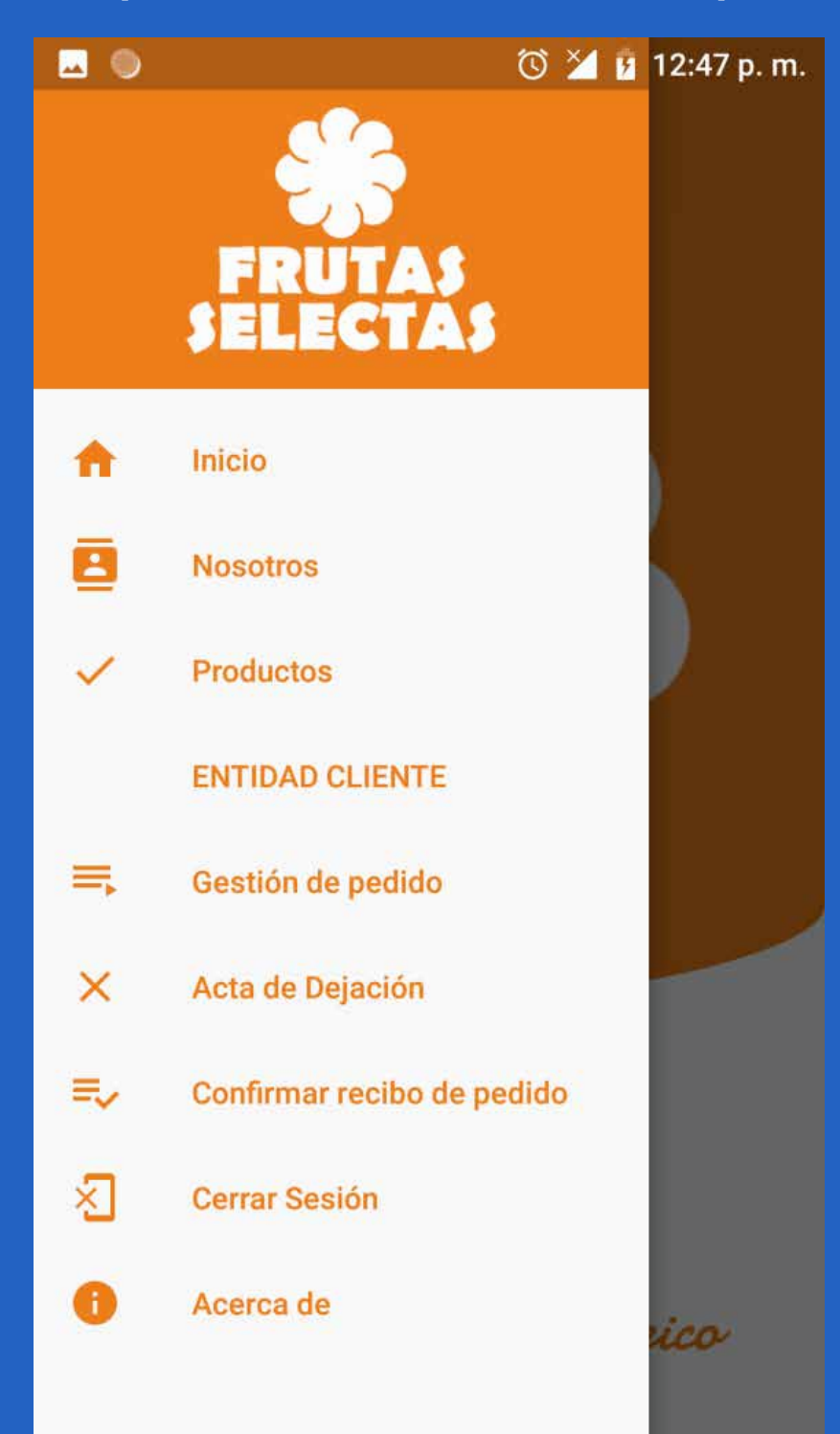

La apk FrutiFast permite la gestión de productos para conformar pedidos a la empresa Frutas Selectas. Tiene una interfaz de usuario optimizada e intuitiva, con un diseño personalizado. Actúa fundamentalmente de manera desconectada u **offline**, pero permite la rápida comunicación con la empresa mediante el marcado directo y mensajes de texto.

## **AquaData aplicación web para la gestión**

Esta aplicación web facilita la gestión de la información asociada a las fuentes contaminantes de la Bahía de La Habana. Permite obtener la información demandada y modificar los codificadores para agregar, modificar o eliminar categorías de varios datos.

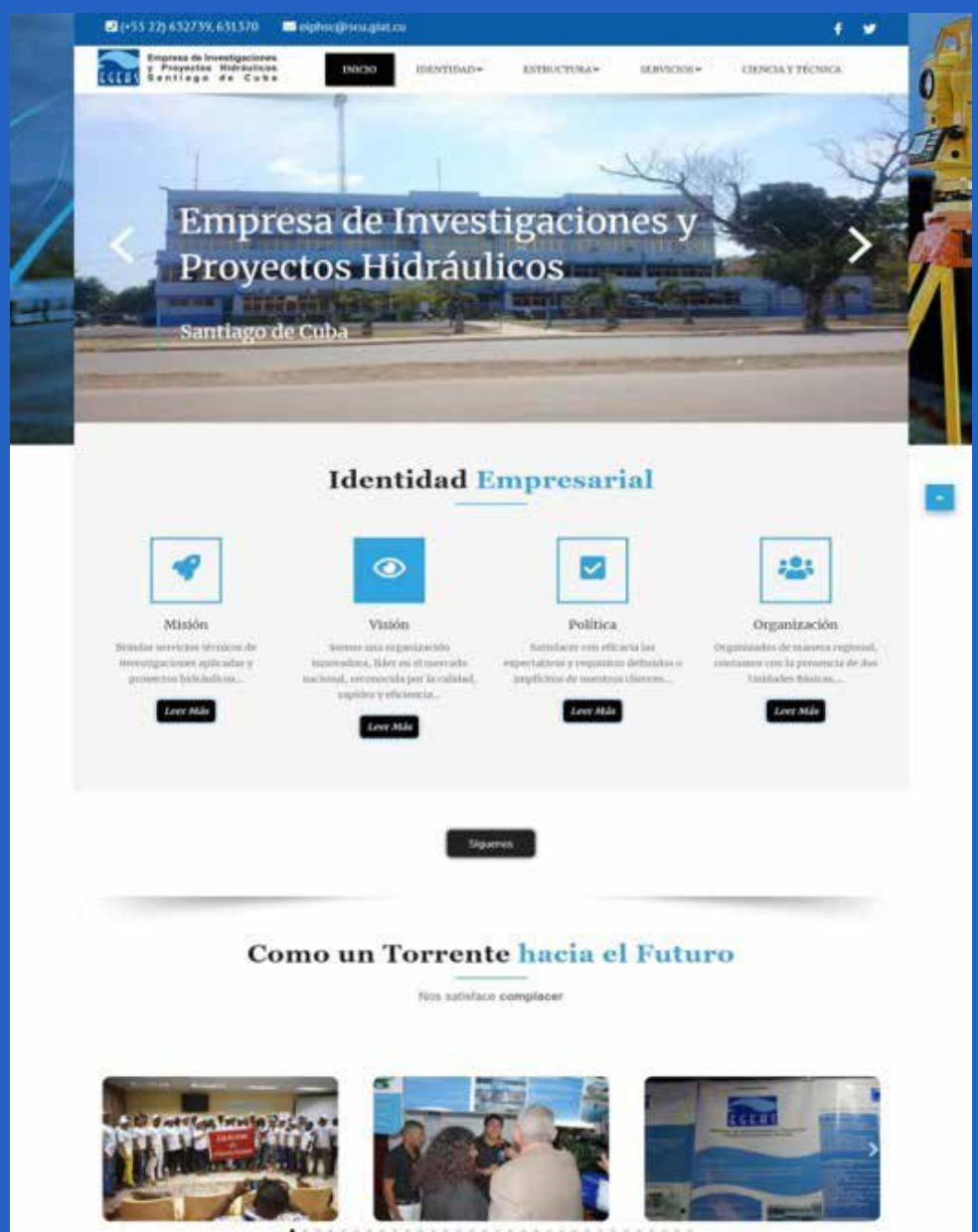

# **CULTIVE, Sistema de Dosificación de Fertilizantes en los Cultivo**

Es un sistema informático que da solución a una problemática en las empresas del grupo agrícola. Este sistema gestiona la formulación de mezclas de productos o fertilizantes de menor costo para ser empleados en la preparación de las tierras y en los cultivos. El sistema cuenta con una base de datos que incluye las características fundamentales de los fertilizantes y productos más usados en las casas de cultivos.

 **Fig. 1.** La apk FrutiFast permite la gestión de productos

 **Fig. 2.** AquaData facilita su información

### Revista Tino, número 92, (2024, enero-febrero) 11

# **Feria Internacional de La Habana**

 **Autor:** Rosario Pérez Morera / rosario.perez@jovenclub.cu

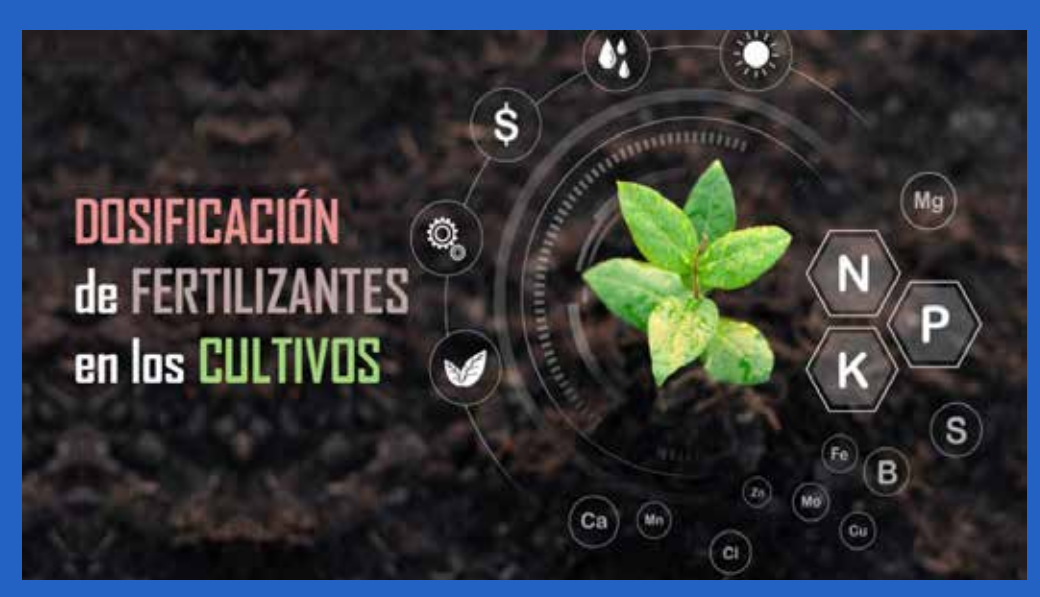

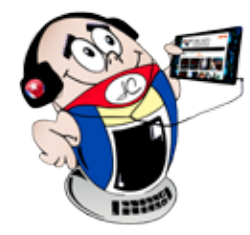

# *El vocero*

# **ReCon para registrar la entrada y salida de visitantes**

Es un producto de los Joven Club de Computación y Electrónica que se ofrece para registrar la entrada y salida de visitantes a un centro. Permite conocer quiénes accedieron al centro y ante cualquier incidencia determinar los posibles implicados.

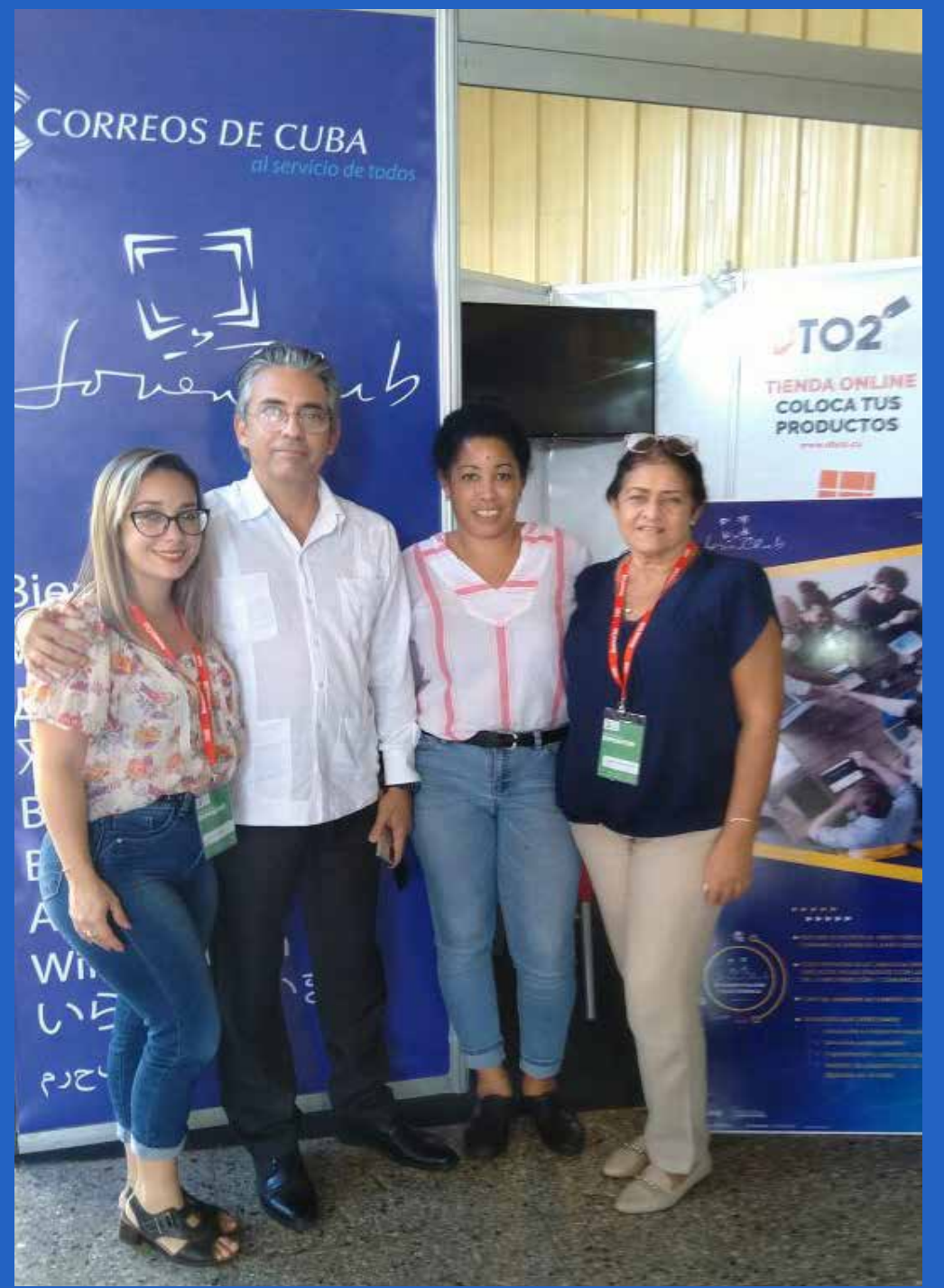

# **SAICPA, Sistema Automatizado de Información y Cálculo para la Producción de Alimento Animal**

Es un sistema que da solución a la problemática presente en varios sectores de la economía y la alimentación en el país. Posibilita obtener una fórmula que incluya los productos alternativos y, además, seleccione los menos costosos.

# **SEPA sistema informático para las Cooperativas de Producción Agropecuaria**

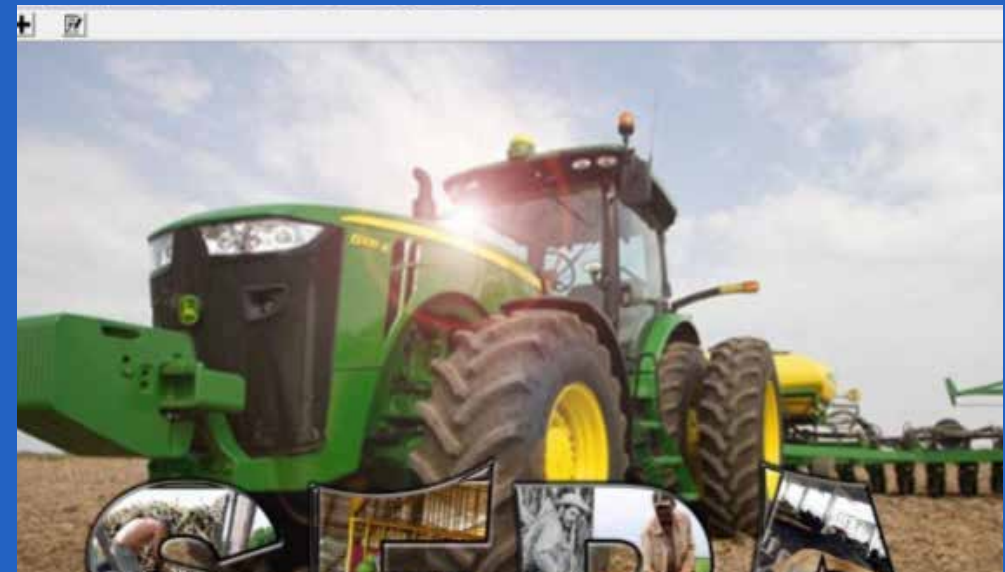

Este sistema gestiona el procesamiento de las informaciones referentes a planes, producciones, preparación de tierra, contrataciones, ventas, cumplimiento de los planes y compromisos, entre otras. Genera los reportes estadísticos del mes, y otras informaciones útiles para la entidad.

**Fig. 3.** Cultive, para dosificar los fertilizantes

**Fig. 4.** Joven Club siempre presente

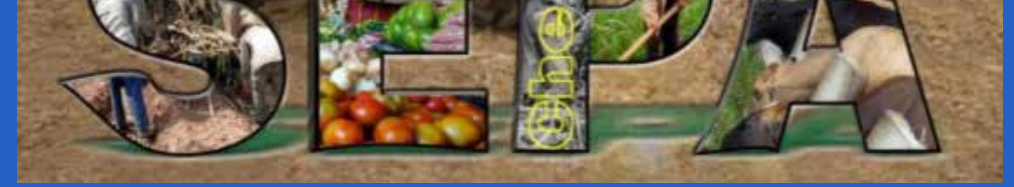

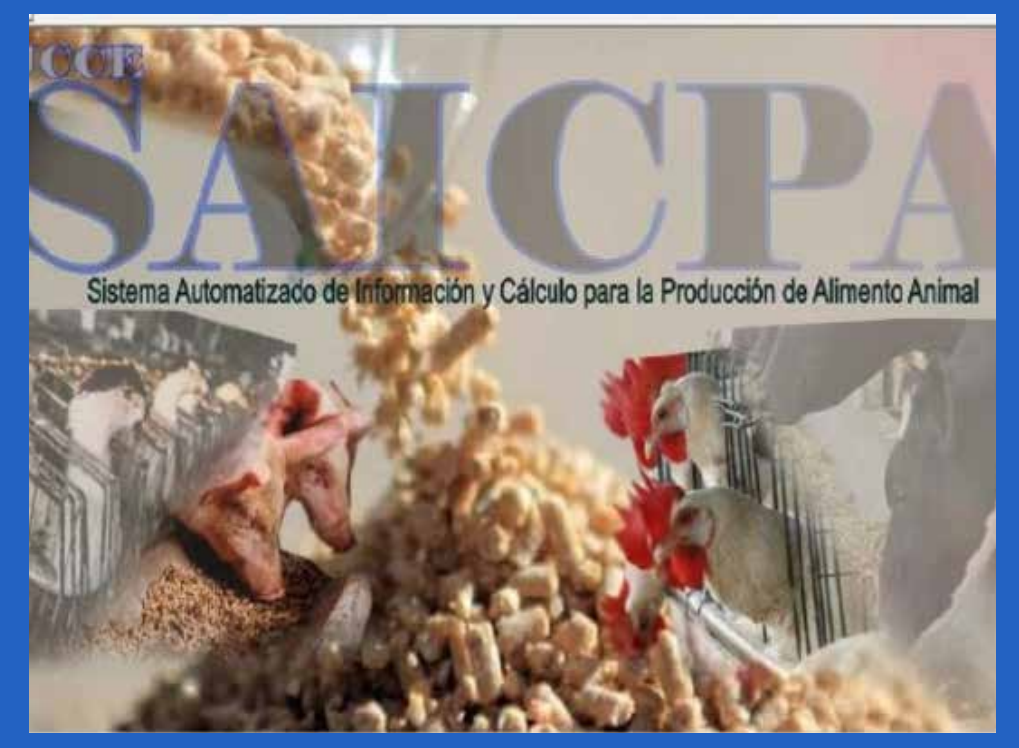

**Fig. 5.** SAICPA para el cálculo del alimento animal

**Fig. 6.** SEPA para las cooperativas agropecuarias

# *El vocero*

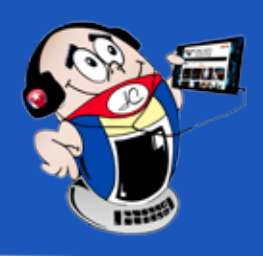

# **Villa Clara <sup>y</sup> la Ciberseguridad**

 **Autor:** MSc. Gladys Rodríguez García / gladys.rodriguez@vcl.jovenclub.cu

# **Villa Clara and Cybersecurity**

La **II Jornada Nacional de Ciberseguridad** se inició el día 15 de noviembre con una **Feria Tecnológica** desarrollada en el parque Vidal de Santa Clara. Además, se llevó a cabo en el Palacio Provincial de Computación de Villa Clara un fructífero encuentro entre diferentes instituciones para abordar aspectos relacionados con esta temática. Por otra parte, del 20 al 30 se realizaron los talleres, conferencias y encuentros metodológicos en diferentes sedes de la capital de la provincia villaclareña.

# **La ciberseguridad como necesidad para la protección digital**

La temática de Ciberseguridad, no sólo se centra en el ataque al software y las tecnologías, sino también el error humano. Este forma parte de la problemática, al generar mensajes o compartir datos sensibles. También al contactar con extraños y no depurar listas de contactos. En resumen son descuidos en los que el usuario incurre y luego recibe las consecuencias negativas que se derivan de los mismos.

# **Principales aspectos abordados en la actividad**

Durante las sesiones se abordaron asuntos relacionados con las

leyes para la protección de los datos personales, la base legal vigente para la protección ciudadana y la seguridad de las redes informáticas. Por otra parte, se dio a conocer la infraestructura de servicios informáticos virtuales y la estrategia para la implementación de la firma digital. También se puntualizó cómo tratar los ataques de subversión en sus diversas manifestaciones a través de las redes sociales, así como los servicios de los Joven Club de Computación y Electrónica (Joven Club) asociados a la Ciberseguridad.

# **El concurso En tu móvil**

Entre las acciones que se ejecutaron para la celebración de la jornada se realizó la convocatoria al concurso **En tu móvil**. Como premio a los ganadores se les entregó gratuitamente licencias de Segurmática y Seguridad Antivirus Móvil válidas por período de un año.

En resumen, se puede afirmar que la Jornada de Ciberseguridad contribuyó a elevar la cultura de percepción de riesgo, la responsabilidad en el uso de las tecnologías, las redes sociales y el ciberespacio. Además, de la adquisición de conocimiento del marco legal que ordena su empleo. Así la población puede contribuir a la protección de los datos personales y familiares.

# **II Provincial Local Development Fair in Mayabeque**

El Joven Club de Computación y Electrónica en Mayabeque par-ticipa en la II Feria Provincial de Desarrollo Local que tiene lugar en el Recinto Ferial «El Rodeo», con el propósito de promover y exponer las propuestas de Joven Club, así como comercializar servicios y productos por medio del pago electrónico. Asistieron a la feria entidades como la Empresa de Telecomunicaciones de Cuba (ETECSA), el banco, la Asociación de Informáticos de Cuba, Correos de Cuba, entre otros.

En Cuba, se lleva a cabo el proceso de bancarización, a través

del asesoramiento y el acto de compartir información sobre todo lo concerniente a las pasarelas de pago. Además, se brindaron sugerencias y consejos básicos. Se hizo llegar a todos los participantes la información necesaria para cada uno de estos procesos. Se impartió capacitación en el uso de códigos QR, la plataforma Ticket y pasarelas de pago como Transfermóvil y EnZona, aplicaciones encargadas de impulsar las ventas electrónicas en el comercio interior de Cuba, como parte de la política de informatización de la sociedad.

Con ideas muy claras y teniendo presente funciones importantes, como la exhibición de novedades, la venta al público y el contacto entre profesionales del sector de esta manera se desarrolló la feria. Las prácticas de comunicación no dejaron de fluir, principalmente con el uso de las redes sociales, para interactuar con los asistentes y así ampliar la cartera de clientes.

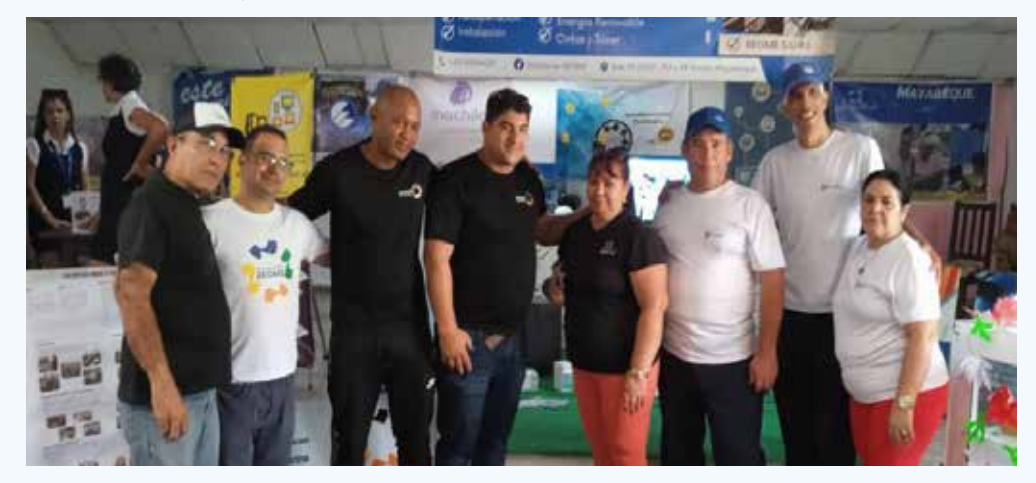

Joven Club de Computación y Electrónica en Mayabeque, conquista a su público con mensajes breves, haciéndole saber cuánto les favorece la utilización de los recursos audiovisuales y lo atractivo que son. El desarrollo de la II Feria Provincial de Desarrollo Local de Joven Club en Mayabeque, fue la oportunidad perfecta para poder mostrar el beneficio adicional que los productos y/o servicios de la entidad darán a los clientes.

# **II Feria Provincial de Desarrollo Local en Mayabeque**

**Autor:** Gisela Torres Aguilera / gisela@myb.jovenclub.cu

**Fig. 1.** Participantes de la II Feria Provincial de Desarrollo Local en Mayabeque

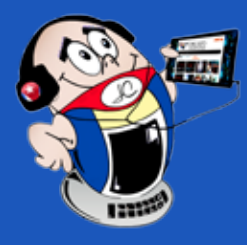

# *El vocero El vocero*

# **Feria Tecnológica impulsa el Comercio Electrónico**

**Autor:** Frank Echavarría Jiménez / frank.echavarria@cmg.jovenclub.cu

# **Technology Fair promotes Electronic Commerce**

El Bosque Tecnológico de Cuba se vistió de gala para acoger la feria tecnológica enfocada en el impulso del comercio electrónico en el país. En este emblemático lugar se llevó a cabo un evento organizado por los Joven Club de Computación y Electrónica en la provincia de Camagüey, con el objetivo de fomentar la venta de productos a través de las plataformas digitales.

Diversas instituciones se sumaron a esta iniciativa, entre ellas los bancos Bandec y BPA, Xetid, ETECSA, Correos de Cuba, Comercio y Gastronomía, así como mipymes y actores económicos. La feria resultó todo un éxito, porque logró el objetivo de promover el comercio electrónico y brindar los servicios habituales de cada entidad, además de la asesoría e implementación de soluciones tecnológicas a los participantes.

Los servicios desarrollados por los instructores de Joven Club en la feria fueron: la asesoría e implementación, así como la instalación de aplicaciones relacionadas con las pasarelas de pago. Los visitantes tuvieron la oportunidad de conocer de primera mano las ventajas del comercio en línea y las herramientas disponibles

para impulsar sus negocios en el ámbito digital.

Los asistentes se mostraron complacidos con la información recibida y destacaron la importancia de la informatización en el desarrollo económico del país. Durante el evento, se llevaron a cabo demostraciones en vivo de las plataformas EnZona y Transfermóvil, mostrándose la facilidad de uso y la seguridad que ofrecen para realizar transacciones en línea.

La presencia de las diversas instituciones y actores económicos en este Bosque Tecnológico fue fundamental para acercar a los visitantes al mundo del comercio electrónico. La feria no solo permitió conocer las herramientas disponibles, sino que también ofreció la posibilidad de establecer alianzas comerciales entre los participantes.

Comando pintura 2, el jefe de proyecto es Randy Riverol, artista 3d y programador; está en una fase muy temprana del desarrollo, se quiere que tenga entornos reconocibles de nuestro país pero en una Cuba del futuro. Sus personajes serán héroes humanos o robóticos similar a juegos como Overwatch del género «hero shooter».

Este evento ha marcado un hito en el impulso del comercio electrónico en la provincia agramontina, en el cual se demuestra el potencial que ofrecen las plataformas digitales para el crecimiento de los negocios.

La feria tecnológica en el Bosque Tecnológico ha dejado claro que la informatización y el comercio electrónico son fundamentales para el desarrollo económico del país. Sin duda, un paso hacia el futuro digital de Cuba.

# **Segundo Festival de videojuegos**

**Autor:** Rosario Pérez Morera / rosario.perez@jovenclub.cu

# **Second Video Game Festival**

El segundo Festival de Realizadores de Videojuegos se desa-rrolló entre los días del 10 al 13 de noviembre, en el Centro Recreativo Cultural el Castillito, La Habana. El mismo fue convocado por el equipo de trabajo temporal para el desarrollo de la Industria de los Videojuegos, junto con la Comunidad Cubana de Desarrolladores de Videojuegos, la Unión de Informáticos de Cuba y la Universidad de las Ciencias Informáticas.

 El evento contó con diferentes espacios comunicativos para el desarrollo de la actividad como:

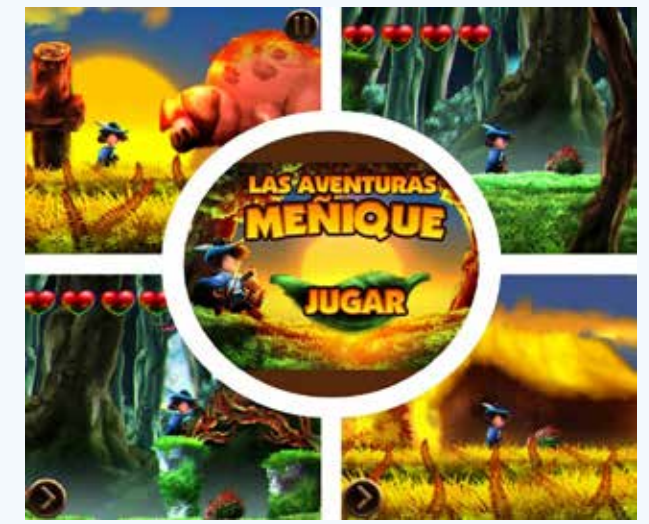

• Feria de **videojue-**

**gos**.

- • Charlas especializadas nacionales e internacionales.
- Foro de realizadores.
- • Simultánea de desarrollo (hackathon).
- • C o m p e t e n c i a s E-Sports.

Una gran parte de los integrantes del «Grupo de Desarrollo» logró participar en el Festival, en el cual se pudo interactuar con nuestros nuevos proyectos: Comando pintura 2 y Las aventuras de Meñique. La aceptación a estos productos fue gratificante.

# **Videojuegos presentados**

Las aventuras de Meñique; es un juego inspirado en la historia de **«La Edad de Oro»** con algunos ajustes en la trama atendiendo a la diferencia entre los medios literatura y videojuegos. Cuenta el juego la historia de Meñique, un joven tan pequeño que «cabía en la bota de su padre». Este emprende una aventura a petición de la princesa, si logra librar al castillo de una maldición obtendrá la mano de la misma.

Esta presentación permitió destacar las buenas perspectivas de los videojuegos a través de las grandes habilidades que ofrece en cada escena.

### Revista Tino, número 92, (2024, enero-febrero) 13

**Fig. 1.**Videojuego las aventuras de Meñique

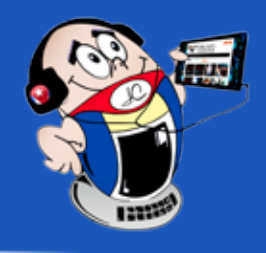

# **Sistemas biométricos <sup>y</sup> su utilización**

**Autor:** MSc. César del Toro Coca / cesar.deltoro@scu.jovenclub.cu

Los datos biométricos son las propiedades físicas, fisiológicas, de comportamiento o rasgos de la personalidad. Ellos se atribuyen a una sola persona y son medibles. Por ejemplo: las huellas digitales, el rostro, la retina, el iris, la estructura de las venas de la mano. También puede ser la forma de las orejas, la piel y el ADN, entre otros.

Los datos biométricos se dividen en tres categorías principales: los universales que existen en todas las personas sin distinción, los únicos que son los datos distinguibles en cada individuo y los permanentes que son los datos mantenidos de forma continua. Los niveles de precisión biométricos varían, ya que cada persona cuenta, por ejemplo, con huellas dactilares únicas y estas no cambian con el paso del tiempo. Están compuestas de papilas, crestas, surcos, poros y las minucias que estos forman, son los elementos que utiliza la biometría para prestar un servicio de se-

### guridad.

## **¿Qué es un sistema biométrico?**

El conjunto de técnicas biométricas garantiza la integridad y la autenticidad de los datos biométricos. Modificar esta frase completa, es exacta al inicio del resumen, pudiera ser la que dejé Para ello se utilizan dispositivos tales como micrófonos, escáneres y videocámaras que capturan y entregan estas características biométricas para automatizar los procesos de identificación. Este sistema es utilizado para sustituir los esquemas de autentificación tradicionales tales como las contraseñas y los números de identificación personal (PIN).

Estos sistemas actualmente se usan, principalmente, para la identificación criminal, los servicios sociales, el registro de votos, las transacciones bancarias seguras y los controles de vigilancia en las fronteras, entre otros.

Evidentemente las tecnologías biométricas son herramientas eficientes. Aunque esto no significa que los sistemas biométricos sean infalibles a los ataques cibernéticos y de otra índole.

## **Principales sistemas biométricos para la autentica-**

# **ción**

### **El escaneo de iris**

El escaneo de iris ilumina el ojo de la persona con una luz infrarroja invisible. Ello permite tomar una imagen de patrones únicos en cada ojo, que son invisibles a simple vista.

Una cámara especial captura la posición de la pupila, el iris, los párpados y las pestañas, para después realizar los análisis necesarios.

**Resumen:** El presente artículo muestra los sistemas biométricos como un conjunto de técnicas biométricas que se complementa mutuamente para garantizar la integridad y la autenticidad de los datos biométricos. Para ello se utilizan dispositivos tales como micrófonos, escáneres y videocámaras que capturan y entregan estas características biométricas para automatizar los procesos de identificación. Son utilizados para sustituir los esquemas de autentificación tradicionales tales como las claves, los números de identificación personal (PIN). Ellos se usan principalmente para la identificación criminal, los servicios sociales, el registro de votos, las transacciones bancarias seguras y los controles de vigilancia en las fronteras, entre otros. Evidentemente las tecnologías biométricas son herramientas eficientes. Aunque esto no significa que los sistemas biométricos sean invulnerables a los ataques cibernéticos y de otra índole.

**Abstract:** This article shows biometric systems as a set of biometric techniques that complement each other to guarantee the integrity and authenticity of biometric data. To do this, devices such as microphones, scanners and video cameras are used that capture and deliver these biometric characteristics to automate identification processes. They are used to replace traditional authentication schemes such as keys and personal identification numbers (PIN). They are mainly used for criminal identification, social services, voter registration, secure banking transactions and border surveillance controls, among others. Obviously biometric technologies are efficient tools. Although this does not mean that biometric systems are invulnerable to cyber and other attacks.

## **Biometric systems and their use**

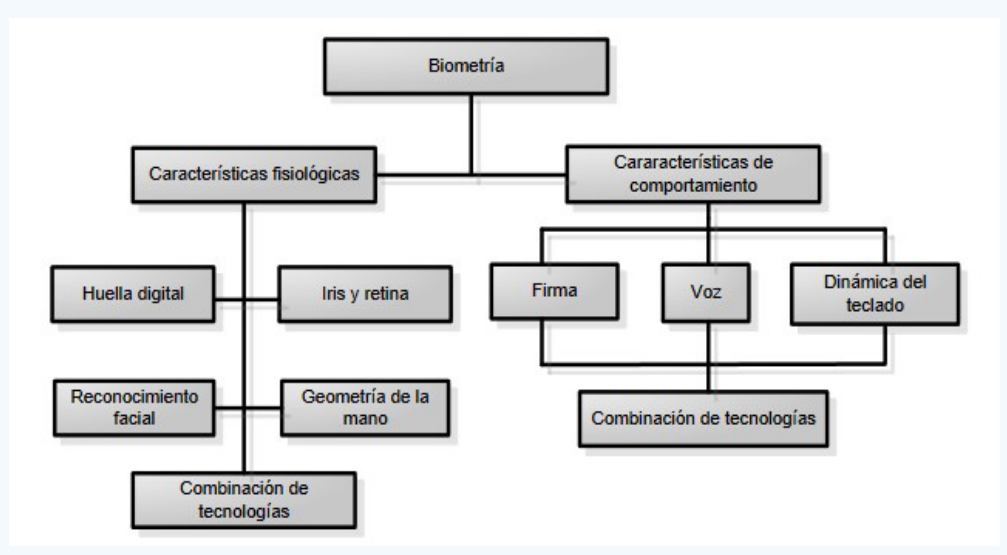

**Fig. 1.** Los sistemas biométricos se basan en las características particulares del individuo

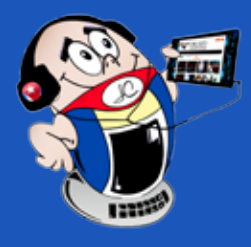

### **El escaneo de retina**

El **escaneo de retina** se realiza dirigiendo un rayo imperceptible de luz infrarroja de baja energía hacia el ojo de la persona, en el momento en que ésta mira a través de la pieza ocular del **escáner**, como quien mira por un microscopio.

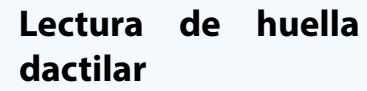

Un lector de huella dactilar es un dispositivo que es capaz de leer, guardar e identificar las huellas dactilares, generalmente del dedo pulgar, aunque puede ser de los demás dedos también. Una variación de la autenticación a través de las huellas dactilares es la lectura de la palma de la **mano**, la cual identifica las líneas características de esta parte del cuerpo y crea un patrón que será guardado y utilizado cuando se requiera una autenticación.

### **El reconocimiento facial**

Funciona mediante la identificación y medición de los rasgos faciales en una imagen. El mismo puede identificar rostros humanos en imágenes o videos, determinar si el rostro que aparece en dos imágenes pertenece a la misma persona o buscar un rostro entre una gran colección de imágenes existentes.

### **Principales usos de los sistemas biométricos en la sociedad**

**Firmas digitales:** utilizar la firma manuscrita biométrica o la firma biométrica por voz con plena validez jurídica y legal. Esta variante no requiere de la presencia física en una oficina ni de la firma manuscrita en un papel.

**Pagos bancarios:** los pagos a través de la huella dactilar, mediante reconocimiento biométrico vocal o reconocimiento facial con el empleo de la biometría aplicada a la seguridad de las transacciones para no utilizar dinero en formato físico.

 **Identificación de ciudadanos:** mediante la huella permite tener un registro estatal de cada ciudadano único e irrepetible.

**Investigación de delitos:** para identificar a posibles personas implicadas en un delito, a través del registro de ciudadanos, sus huellas dactilares y el ADN.

**Control de accesos:** para la entrada a lugares públicos como: aeropuertos, empresas, estaciones de trenes, entre otros.

**Control parental y gestión de grupos:** para garantizar que la persona que tiene acceso a determinado contenido está autorizada para hacerlo.

# **La utilización de sistemas biométricos en Cuba**

El uso de la identificación basada en métodos biométricos es uno de los campos de más auge en la industria informática de la actualidad cubana.

- Cuadernos de seguridad. (s/f). Aplicaciones de la biometría en la vida cotidiana. Recuperado el 7 de abril del 2021, de https:// cuadernosdeseguridad.com/2018/11/aplicaciones-de-la-biometria-en-la-vida-cotidiana/
- Kaspersky. (s/f). ¿Qué es la biometría? Recuperado el 7 de abril del 2021, de https://latam.kaspersky.com/resource-center/definitions/biometrics

### Revista Tino, número 92, (2024, enero-febrero) 15

Este tipo de tecnología se ha utilizado en los últimos años en el país, las autoridades correspondientes se han dado a la tarea de implementarla utilizando recursos propios ante la imposibilidad de acceder a otras ofertas mundiales a causa del bloqueo.

 Entidades como **XETID, DESOFT,** la **Universidad de las Ciencias Informáticas** y el **Centro de Aplicaciones de Tecnologías de Avanzada** han presentado proyectos relacionados con estos temas.

 Ejemplo de ello es el **Sistema automatizado de identificación dactilar cubano**, para búsquedas civiles y criminales. También se cuenta con el soporte biométrico del **Sistema Único de Identificación Nacional** y del **Emisor de Pasaportes**, que funciona en las oficinas municipales del carné de identidad, y en los aeropuertos para verificar la identidad de los viajeros.

Desde el punto de vista del trabajo científico en este campo se han realizado eventos tales como el **IX Simposio de la Técnica Criminalística Cubana y la II Jornada de Identificación Biométrica**, en los que se han mostrado los avances en este campo de la tecnología.

Se puede concluir que para tener una identidad digital real, segura y potente, tenemos que utilizar **más de un factor biométrico**, junto con técnicas de detección del mismo. Y de esta forma aplicar la biometría para múltiples usos, incluidos procesos de firma de documentos y la verificación de la identidad

# **Referencias bibliográficas**

- Incibe. (s/f). Tecnologías biométricas aplicadas a la ciberseguridad. Recuperado el 7 de abril del 2021, de https://www.incibe. es/sites/default/files/contenidos/guias/doc/guia\_tecnologias\_ biometricas\_aplicadas\_ciberseguridad\_metad.pdf
- Researchgate. (s/f). Biometría y Seguridad. Recuperado el 7 de abril del 2021, de https://www.researchgate.net/publication/280722075\_Seguridad\_Biometrica
- Cucorent. (s/f). ¿Qué tecnología biométrica es la más segura?

Recuperado el 7 de abril del 2021, de https://www.cucorent. com/blog/que-tecnologia-biometrica-es-mas-segura/

# **Sistemas biométricos <sup>y</sup> su utilización**

**Autor:** MSc. César del Toro Coca / cesar.deltoro@scu.jovenclub.cu

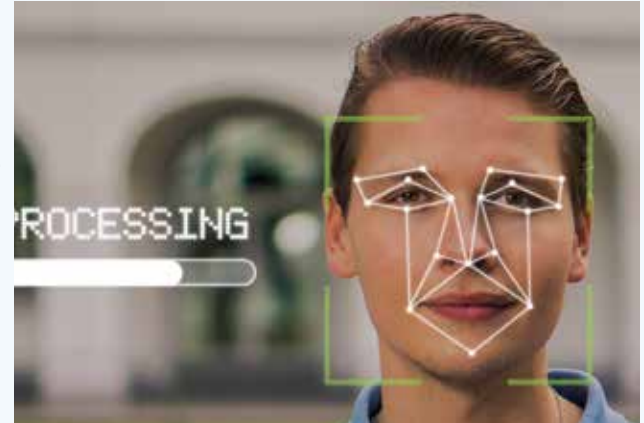

**Fig. 2.** Los sistemas biométricos permiten la identificación al reconocer características biométricas

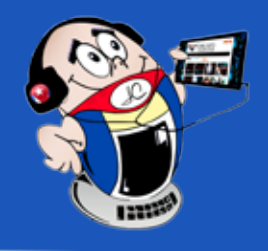

# **Teclado, habilidades para su utilización**

**Autor:** Lic. Idalia Hernández Gómez / ydalia.hernández@ssp.jovenclub.cu **Coautor:** Lic. Karel Alberto Reguera Marques

Son varias las for-<br>Smas en que puede emplearse la computadora en la escuela y especialmente en el proceso pedagógico. En este aspecto varios autores establecen diferentes clasificaciones de acuerdo a la manera en que se utiliza este equipo.

- Enseñanza sobre computadoras.
- • Enseñanza con computadoras.

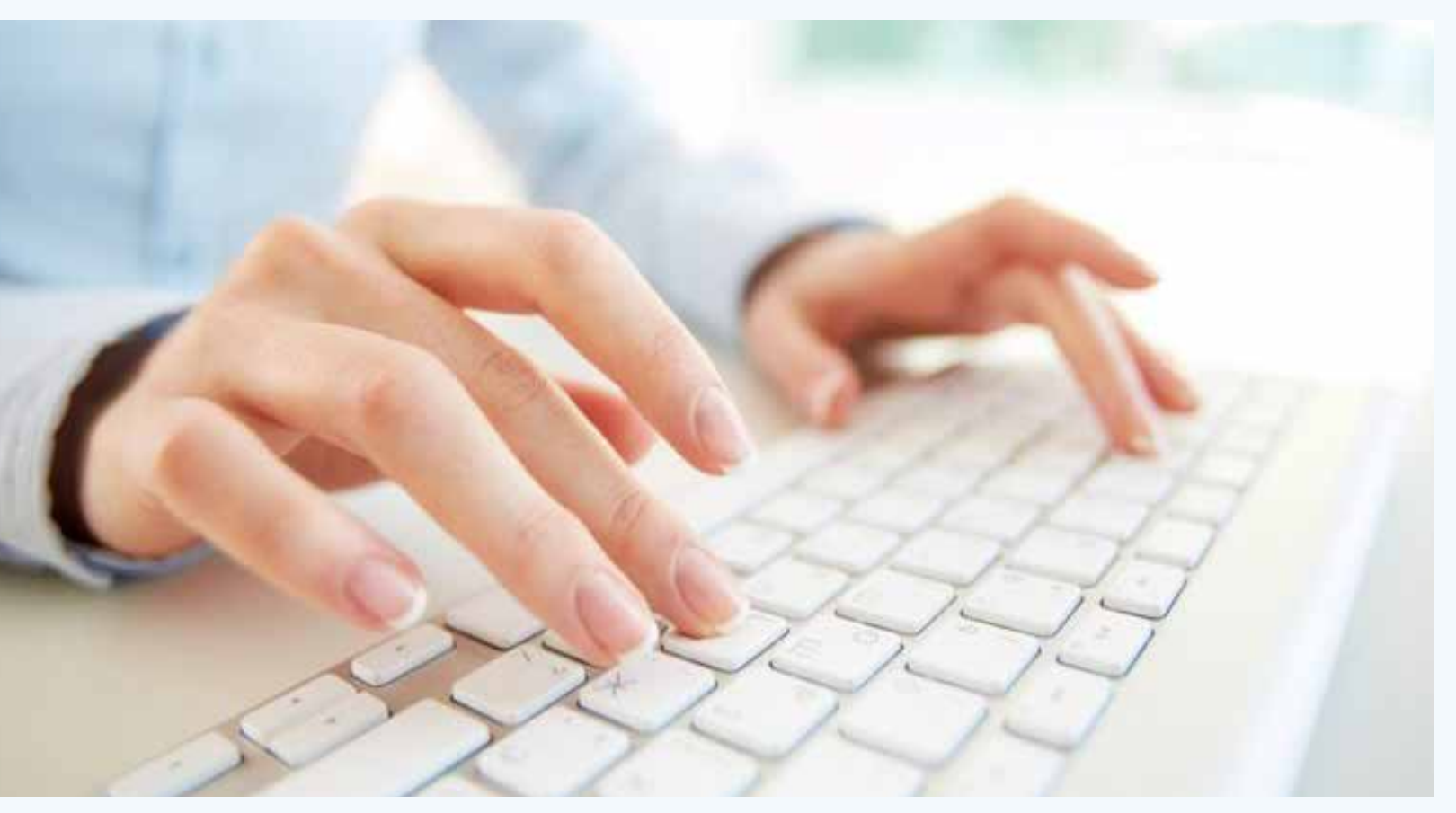

- • Como objeto de estudio.
- • Como medio de enseñanza.
- Como herramienta de trabajo.

Una de las clasificaciones más conocida está dada por los norteamericanos Stephen M. Alessi y Stanley Trollip, que plantean que el uso de las computadoras en la educación puede dividirse de la siguiente forma:

Otra clasificación aparece en el **Programa Director de Computación,** documento que traza los lineamientos para la utilización de la computadora en Cuba. Aquí se plantean tres modalidades:

# **El teclado y su importancia en la computación**

El teclado es el periférico que permite la introducción de datos mediante la pulsación de sus teclas.

Sin un entrenamiento guiado hacia el uso del teclado, se pueden desarrollar malos hábitos que generarían problemas futuros e

impedirían el desarrollo de buenas prácticas.

 La instrucción debe comenzarse desde el primer contacto con una computadora y debe repetirse regularmente después de este.

Dada la necesidad de utilizar la información y las comunicaciones en gran parte de los centros de trabajos, es que el Ministerio de Educación adopta la medida de introducir en la Enseñanza General, Politécnica y Laboral, la Informática (Computación) como asignatura; también en los currículos de las distintas carreras que se estudian por los jóvenes y adultos.

Facilita una rápida navegación por el sistema operativo, y contribuye al aprendizaje de la escritura. **Fig. 1.** Es necesario desarrollar habilidades en la utilización del teclado

**Resumen:** El trabajo está enfocado cómo desarrollar las habilidades manipulativas en el uso del teclado, en los estudiantes del grupo uno de séptimo grado, de la ESBU **Leonel Barrios Castillo**. Para ello se parte del análisis del proceso de enseñanza-aprendizaje de la computación, posteriormente se realiza la descripción del papel del teclado en la computadora y la importancia de desarrollar correctamente las habilidades para su utilización. A continuación se hace una propuesta de recomendaciones metodológicas para contribuir al desarrollo de las habilidades con el teclado.

**Abstract:** The work is aimed at how to develop manipulative skills in the use of the keyboard, in the students of group one of seventh grade, of the ESBU **Leonel Barrios Castillo**. To do this, we start with the analysis of the computer teaching-learning process and then describe the role of the keyboard in the computer and the importance of correctly developing the skills for its use. Below is a proposal of methodological recommendations to contribute to the development of keyboard skills.

# **Keyboard, skills for its use**

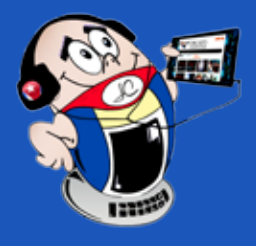

**Marques** 

# *El escritorio*

No obstante, los alumnos concluyen los estudios con muy poco desarrollo de habilidades manipulativas en el uso del sistema de cómputo instalado y muy especialmente en el teclado, ya que, en los programas no se tratan los contenidos referidos al trabajo con las reglas mecanográficas y tampoco se destacan las combinaciones de teclas que son necesarias conocer.

## **Las habilidades y las reglas mecanográficas para el uso del teclado**

El desarrollo de habilidades manipulativas en el uso del teclado se logra al formar hábitos, a través de la práctica; pero la repetición de un acto no lleva a adquirir habilidades, si no se realiza correctamente. Por eso, es absolutamente necesario la ejercitación sistemática y que en cada repetición se dé atención particular para que se hagan correctamente las acciones, por lo que es necesario conocer desde la concepción teórica.

La manipulación del teclado exige adoptar una postura corporal correcta, y usar debidamente **ambas manos**. El uso correcto y confortable del teclado depende de la altura en que se encuentre este, los brazos deben estar relajados y los antebrazos prácticamente en posición horizontal, las manos se deben desplazar por el teclado y no mantenerse en una posición fija porque obliga a la hiperextensión de los dedos y la fuerza con que es necesario teclear.

# **La correcta utilización del teclado**

La buena técnica, en el estudio de la mecanografía, juega un papel muy importante, por lo tanto, es de vital importancia que el estudiante esté atento a ellas, ya que estas conducen a la eliminación de movimientos y esfuerzos innecesarios. A través de la enseñanza de técnicas mecanográficas adecuadas, se desarrollan hábitos correctos, es por hábito, que se asume determinada posición frente a la máquina y que los dedos golpean las teclas que corresponden.

Los hábitos se forman, a través de la práctica. Pero la mera repetición de un acto no lleva a realizarlo correctamente; por eso, es absolutamente necesario que se ejerciten sistemáticamente y que en cada repetición se dé atención particular a que se hagan de la mejor manera los movimientos implícitos.

Es muy conveniente que al aprender algo se haga bien, desde el principio, ya que es más difícil reemplazar un mal hábito que desarrollar uno bueno desde los comienzos del aprendizaje. Este hábito deviene finalmente en una habilidad.

El estudiante que pretende llegar a ser un buen mecanógrafo, debe tener siempre presente, dos principios básicos:

- 1. Tratar desde el comienzo de no fijarse en el teclado, es decir, de escribir completamente al tacto.
- 2. Enfrentarse a cada ejercicio de manera inteligente y con la plena conciencia de realizarlo lo más correctamente posible.

El cumplimiento de estos principios ahorra parte del tiempo re-

querido para el aprendizaje de la mecanografía y contribuye a ser un mecanógrafo pulcro, veloz y exacto en la ejecución de su trabajo.

### **Cómo desarrollar habilidades en la utilización del teclado**

Para realizar la propuesta de recomendaciones metodológicas para desarrollar habilidades en la utilización del teclado se realizó una investigación. En este proceso investigativo, se tomó como problema científico ¿Cómo desarrollar las habilidades manipulativas en el uso del teclado, en los estudiantes de séptimo grado, de la ESBU **Leonel Barrios Castillo**? Y se trazó como objetivo de la investigación propiciar actividades docentes para el desarrollo de las habilidades manipulativas en el uso del teclado, en los estudiantes del grupo uno de séptimo grado de esta escuela.

El diagnóstico inicial realizado se evidenció que los quince estudiantes objeto de muestra del grupo uno de séptimo grado, de la ESBU **Leonel Barrios Castillo**, desconocían los aspectos teóricos necesarios, para fortalecer las habilidades manipulativas en el uso del teclado, así como la posición correcta de trabajar ante la computadora.

## **Recomendaciones metodológicas para el desarrollo de habilidades con el teclado**

Para comenzar coloca las manos en la fila central de teclas del ordenador para que los dedos de la izquierda se apoyen sobre las letras A, S, D, F y los dedos derechos cubran la J, K, L, y Ñ.

A cada dedo le corresponderán las teclas superiores e inferiores a las de esa fila. Los pulgares deben descansar en la barra de espacio. Esta es la posición correcta de los dedos para escribir eficientemente, y permite a las manos de tamaño completo llegar a todas las letras y otras teclas de uso frecuente.

## **Familiarízate con las teclas que debes alcanzar con cada dedo**

La clave para escribir rápido es mover los dedos que están en la fila central lo menos posible. Por ejemplo, sería ineficiente presionar la tecla Q con el dedo índice derecho, porque la mano derecha tendría que venir desde la fila central para llevar a cabo esa tarea. **Un ligero movimiento del meñique izquierdo puede tocar la** 

### **letra Q sin perturbar los restantes dedos.**

## **Memoriza la ubicación de cada letra en el teclado**

A la mayoría de las personas les resulta más fácil agrupar las letras en categorías izquierda o derecha, pero memorizar cada una de las tres filas en línea recta, también puede ser eficaz.

Una vez que tengas una idea clara de dónde se encuentran las teclas, cubre el teclado. Eliminarás la tentación de mirar las teclas, lo que al final solo te hará escribir más despacio. Si no tienes la parte del costado de una caja para utilizar, simplemente cubre tus manos (y consecuentemente el teclado) con una bufanda o algo similar.

# **Teclado, habilidades para su utilización**

**Autor:** Lic. Idalia Hernández Gómez / ydalia.hernández@ssp.jovenclub.cu **Coautor:** Lic. Karel Alberto Reguera

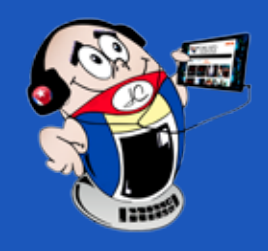

Una vez que tengas una idea clara de dónde se encuentran las teclas, cubre el teclado. Eliminarás la tentación de mirar las teclas, lo que al final solo te hará escribir más despacio. Si no tienes la parte del costado de una caja para utilizar, simplemente cubre tus manos (y consecuentemente el teclado) con una bufanda o algo similar.

Si debes buscar cada tecla al principio, es normal. Acostúmbrate a esparcir tus manos sobre el teclado. Con los 8 en la hilera del medio y tus pulgares en la barra espaciadora,

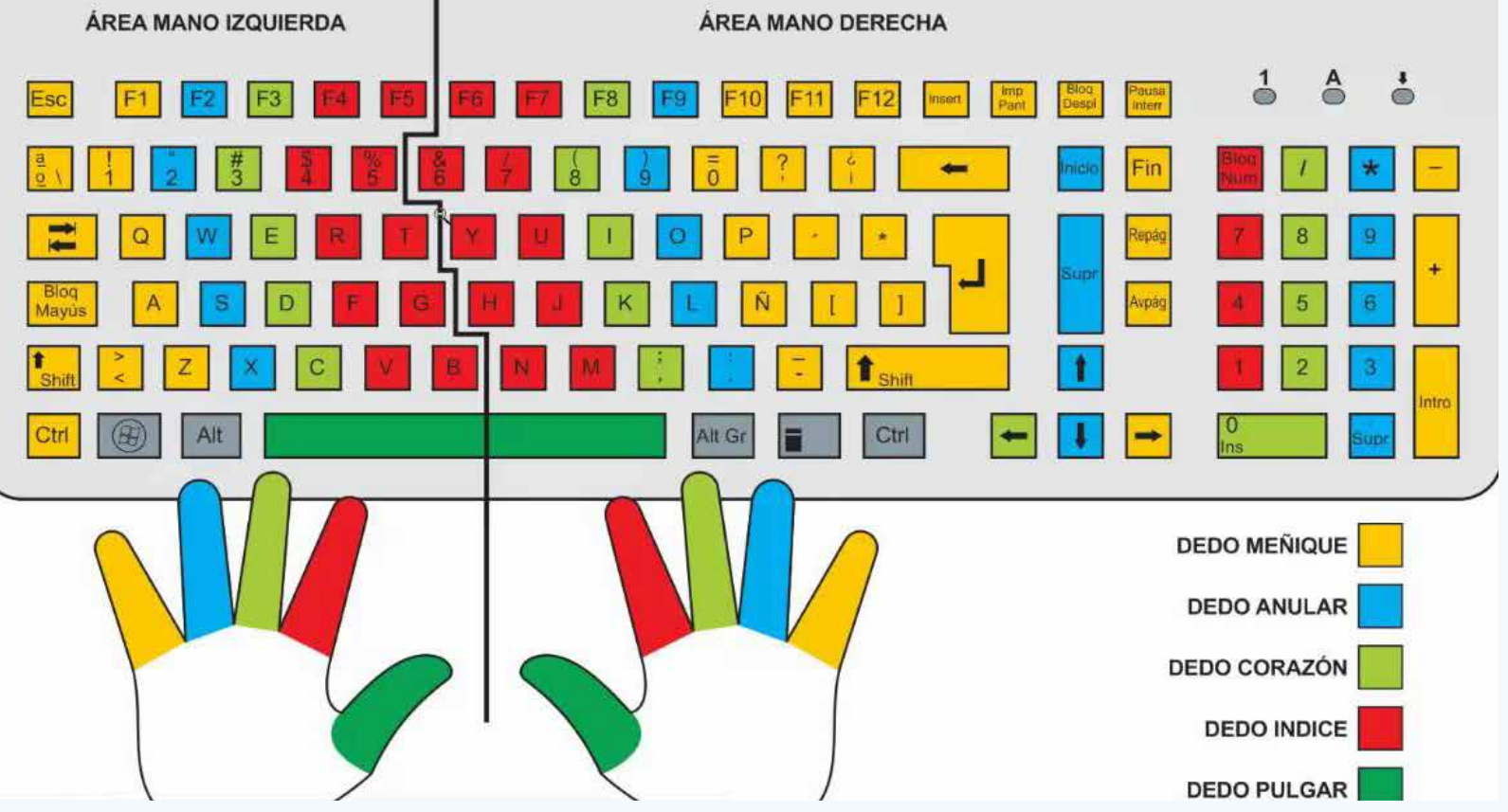

comienza a escribir. Deja que cada dedo se encargue de las letras que lo rodean y *solo utiliza el dedo que esté más cerca.*

Luego de haber seguido los pasos anteriores, lo que falta es practicar, una buena idea es orientar tus tareas a la computadora.

# **Instrucciones para una buena práctica con el teclado**

- No mires el teclado.
- Escribe cada línea tres veces. Si comete más de tres errores, repítelas.
- • Repite las letras a medida que las escribes.
- No pierdas la posición de los dedos en el teclado-guía.

Cada dedo tiene a partir de las teclas guías asignadas las teclas secundarias que les corresponden, las que se muestra en la figura 2.

# **Caracterización de la propuesta**

Es muy importante el papel mediador del maestro u otro alumno, en el desarrollo intelectual y en el aprendizaje, no obstante, la relación sujeta – sujeto; también ocupa un lugar especial.

Baugh, Ivan W., (2023), ¿Hay Beneficios o no los hay en aprender a usar el teclado? Consultado el 2 de noviembre del 2023, en https://eduteka.icesi.edu.co/articulos/Teclado1

Los aspectos antes planteados por Margarita Silvestre Oramas, constituyen elementos a tener en cuenta para la elaboración de actividades que propicien el desarrollo de operaciones básicas del pensamiento, devenidas por el conjunto de operaciones o tareas propias de una persona, las cuales pueden ser resueltas por los escolares, a través de su relación directa; estas ofrecen amplias posibilidades para que se produzca la interacción maestro – estudiante, estudiante – estudiante y entre grupos de estudiantes, las cuales constituyen vías para actuar en la zona de desarrollo

- Wikihow. (s/f.) Cómo usar el teclado de una computadora. Consultado el 2 de noviembre del 2023, en https://es.wikihow.com/ usar-el-teclado-de-una-computadora
- Okdiario. (s/f). Cómo usar el teclado del ordenador. Consultado el 2 de noviembre del 2023, en https://okdiario.com/howto/ como-usar-teclado-del-ordenador-3694205
- Sorayainformaticaa. (s/f). Manual para el uso del teclado. Consultado el 2 de noviembre del 2023, en https://sorayainformaticaa.files.wordpress.com/2015/05/el\_teclado1.pdf

potencial del estudiante; ya que estas formas de organización los someten a la exposición e interacción con el grupo, lo cual exige un mayor esfuerzo mental.

Se puede concluir que el estudio y análisis realizado de los fundamentos teóricos que sustentan el presente trabajo, sirven de base al diseño de las actividades docentes propuestas, para el fortalecimiento de habilidades manipulativas en el uso del teclado, y el uso de las reglas mecanográficas, que son de vital importancia para complementar este proceso.

Las actividades docentes elaboradas para el fortalecimiento de las habilidades manipulativas en el uso del teclado, presuponen la necesidad de valorar y controlar los componentes cognoscitivos y procedimentales, así como permitir el logro del objetivo propuesto.

# **Referencias bibliográficas**

# **Teclado, habilidades para su utilización**

**Autor:** Lic. Idalia Hernández Gómez / ydalia.hernandez@ssp.jovenclub.cu **Coautor:** Lic. Karel Alberto Reguera Marques

**Fig. 2.** Teclas asignadas a cada dedo de la mano

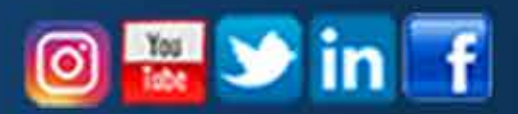

# **INDUSTRIA 4.0, NUEVO PARADIGMA DE AUTOMATIZACIÓN**

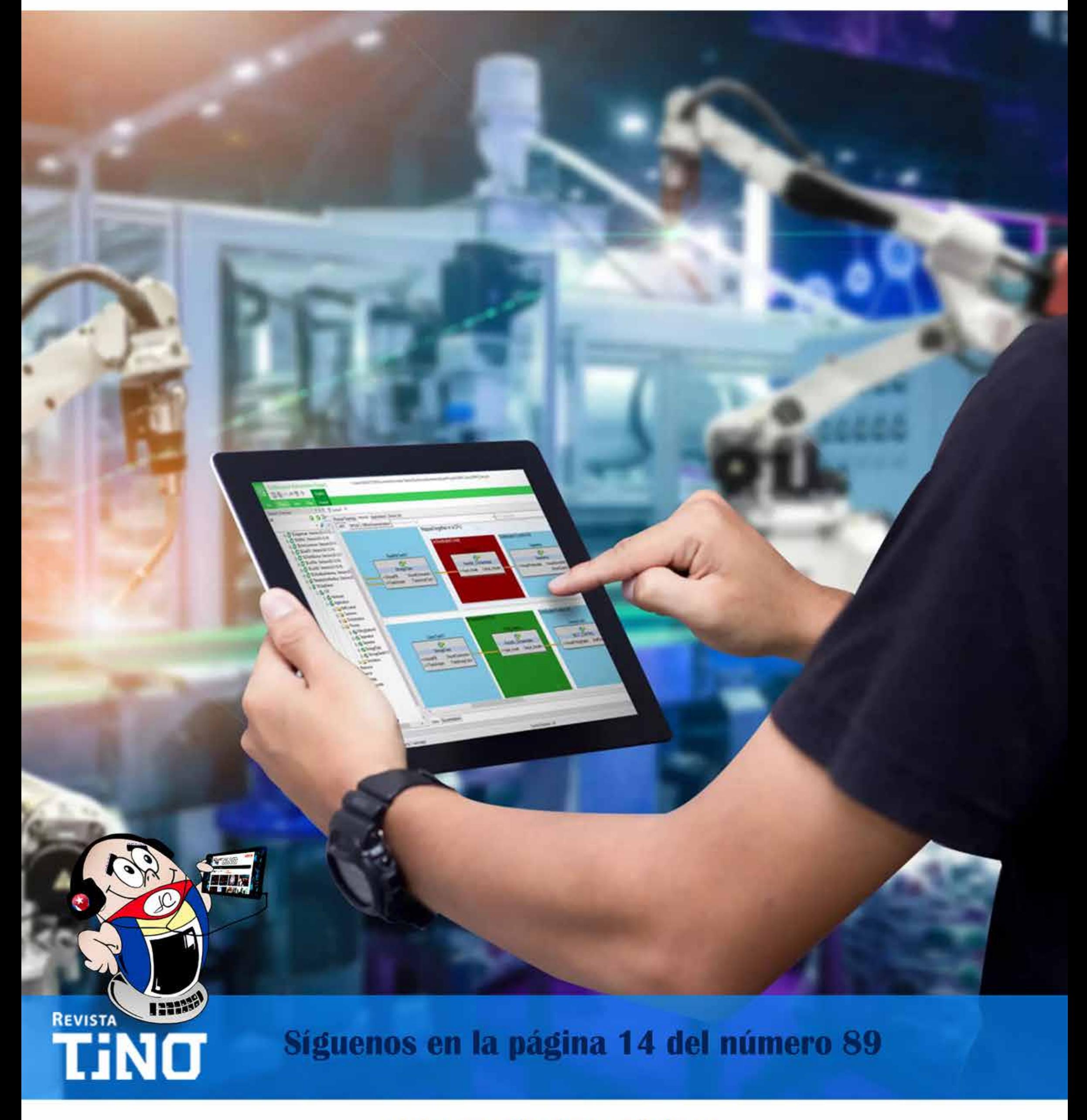

**Autor:** Dr. Eduardo Alfredo Triana Álvarez / eduardoalfredotriana@gmail.com **Coautor:** Dra. Teresa Reyes Camejo / teresareyescamejo@gmail.com

# *Vistazos tecnológicos*

# **JOVEN CLUB, PARTE ACTIVA DE CUIDAM**

Durante los meses de octubre y no-<br>
Viembre, como homenaje al Día Internacional **de los Cuidados y el Apoyo** y el Día Internacional **de las Personas Cuidadoras** se realizaron acciones multisectoriales, multidisciplinarias e intergeneracionales a favor de ambas fechas desde la provincia de Matanzas y en especial el municipio de Colón.

Se continuaron las acciones de extensión de los resultados del proyecto FortAM (fortalecimiento del adulto mayor) en la implementación del programa de atención al adulto mayor en la provincia de Matanzas, proceso iniciado con el taller provincial «Aportes al envejecimiento saludable desde los pilares de la gestión de gobierno».

## **CuidAM, sistema de cuidados en adultos mayores dependientes**

¿Qué aporta CuidAM? Todas las acciones y herramientas orientadas a incrementar la cultura del proceso de cuidados al adulto mayor dependiente en la comunidad y apoyar las escuelas de personas cuidadoras de las áreas de salud, según resolución 38/2023 MINSAP.

Los **recursos informáticos** presentados contribuirán a ser más accesibles la información básica sobre el proceso de cuidados al adulto mayor dependiente y la población en general, en especial para los equipos básicos de salud en el programa del Médico y Enfermera de la Familia y los rescatados **Equipos Multidisciplinarios de Atención Gerontológica** en educación permanente a la persona cuidadora desde el consultorio médico.

- Triana-Álvarez E, Reyes-Camejo T, Triana-Reyes E. Aportes de la Educación 4.0 y la caja de herramientas tecnológicas a exigencias educativas actuales. Educación Médica Superior [Internet]. 2023 [citado 24 Oct 2023]; 37 (3) Disponible en: https:// ems.sld.cu/index.php/ems/article/view/3940
- Vidal Ledo, M., Triana-Álvarez, E., Reyes-Camejo, T., González-Rodríguez,R. La educación 4.0 y su aplicación en la educación médica superior. Educación Médica Superior, 37(3), 2023. Enlace en: https://ems.sld.cu/index.php/ems/article/ view/3972/1518

Códigos QR de la Cartilla de la persona cuidadora de adultos mayores dependientes: https://twitter.com/TeresaReyes-Cam2/status/1668786644290265090

### Sitio en INTERNET CuidAM. Enlace en: https://www.mtz.jovenclub.cu/sitios/cuidam/index.html

Relacionado con las proyecciones, el equipo **FortAM** ha publicado la Cartilla de la persona cuidadora mediante la Editorial Joven Club, como libro multiformato, orientada al apoyo en el proceso de cuidado del adulto mayor dependiente, al incremento de una

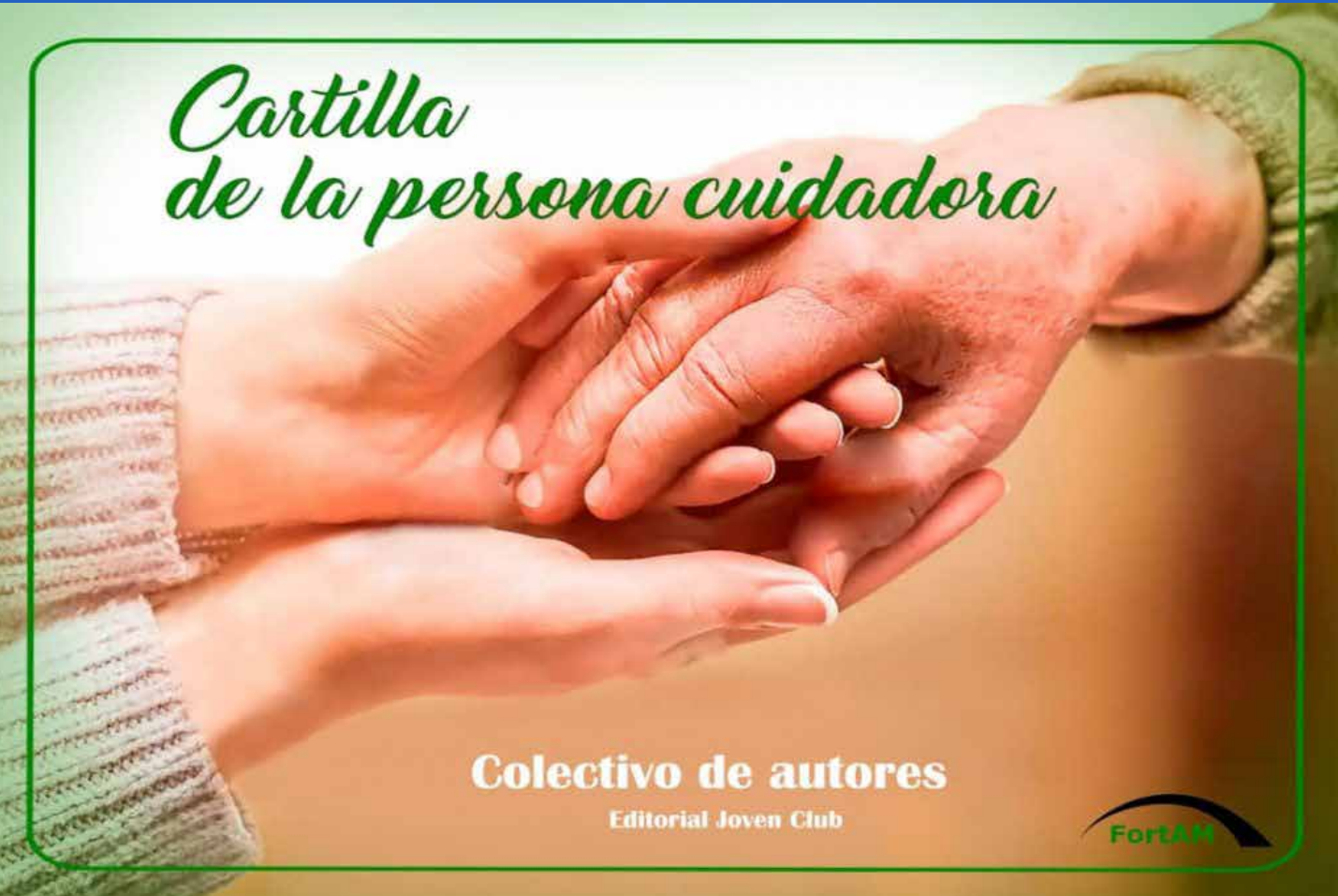

Curso nacional virtual de autoaprendizaje "Cuidados del adulto mayor dependiente, Aporte de las TIC a la viabilización del proceso" en plataforma de Joven Club de Computación y Electrónica (JCCE) Enlace en: https://cursad.jovenclub.cu/login/ index.php Entrar a otros cursos, allí podrá bajar la aplicación móvil para sistema Android (APK) SharExam.FortAM.CuidAM versión 2.1 con autoevaluaciones por unidades según programa del curso.

cultura de los cuidados y el aportar a un sistema

A su vez, se lograron dos publicaciones acordes a tendencias actuales de la educación 4.0 en la Revista Educación Médica Superior de alto impacto internacional. Además, se crearon otras herramientas que pretenden ser soportes teóricos y metodológicos que permitan aportar a la búsqueda de variantes a la formación de la persona cuidadora en área rurales, con residencia muy distante del policlínico o que no logran abandonar el cuidado por las características de la persona a la que cuidan.

### **Recursos disponibles en línea**

**Publicaciones y Recursos Fig. 1.** Portada de la Cartilla de la persona cuidadora

![](_page_20_Picture_11.jpeg)

# *Vistazos tecnológicos Vistazos tecnológicos*

## **Acciones destacadas en la jornada**

- **• Graduación de personas cuidadoras** representantes de los primeros grupos del municipio, formados en etapa posterior a la pandemia (COVID-19), en cursos a personas cuidadoras apoyadas en las TIC con apoyo a los docentes de recursos de la caja de herramientas aportada en taller provincial «*Aportes al envejecimiento saludable desde los pilares de la gestión de gobierno*».
- • Curso nacional virtual de autoaprendizaje «*Cuidados del adulto mayor dependiente, Aporte de las TIC a la viabilización del proceso*» en plataforma de Joven Club de Computación y Electrónica en coordinación con la filial Colón de la Universidad de Ciencias Médicas de Matanzas y el programa del adulto mayor en Colón y Matanzas respectivamente. Todos como extensión de resultados del proyecto FortAM, con soporte teórico metodológico de elementos de la educación 4.0 y herramientas generadas por éste.

TELEGRAM

**Web CuidAM**, una página web (Single-Page Application) con información básica sobre cursos desarrollados en experiencias previas de la escuela de cuidadores en el CEGER (Centro de Gerontología), que se desarrolló como parte de los resultados del proyecto FortAM. Disponible en: https://www.mtz. jovenclub.cu/sitios/cuidam/index.html

Al curso «Cuidados del adulto mayor dependiente, Aporte de las TIC para viabilizar el proceso» se puede acceder a través del enlace siguiente: https://cursad.jovenclub.cu/login/index.php se puede registrar como usuario y acceder al curso desde la sesión **Cursos en Otros cursos.** 

Una vez que acceda al curso podrá descargar la aplicación **SharExam.FortAM.CuidAM** versión 2.1, la cual presenta autoevaluaciones y la posibilidad de trabajo offline una vez instalado en el dispositivo móvil. Este curso permanecerá abierto desde **enero al 15 de diciembre de 2024.**

Canal de Telegram,

# $0$ VVMV VCW **Síguenos** en la página 4 del número 87

# **Joven Club, parte activa de CuidAM**

**Autor:** Dr. Eduardo Alfredo Triana Álvarez / eduardoalfredotriana@gmail.com **Coautor:** Dra. Teresa Reyes Camejo / teresareyescamejo@gmail.com

UDÒ **DIVERTIRSE ES APRENDER** en su 5to aniwersario convocó el 3er Concurso de literatura

y guion para videojuegos

"Soñando

cov Ludox"

Se presentaron dos categorías

- Cuento sobre videojuegos, fantasía y ciencia ficción.
- Guion para videojuegos con temática libre.

![](_page_21_Picture_7.jpeg)

ludox@jovenclub.cu

22 Revista Tino, número 92, (2024, enero-febrero)

Documentación

http://ftp.ludox.cu/eventos

Más información

http://tinored.jovenclub.cu

![](_page_22_Picture_0.jpeg)

# *El cuento*

# **La Sala del Regreso**

**Autor:** Roberto Fabelo Elisa / roberto.fabelo@jovenclub.cu

En verdad no tenía memoria de lo sucedido. Apenas se dibuja-**L**ba en su mente un vago reflejo de lo que podía ser obra de la imaginación, y por supuesto, aquello no era suficiente. Segundo tras segundo luchaba por disipar la niebla que había devorado sus recuerdos, incluso a los más íntimos; pero todo intento parecía nulo. Por alguna razón desconocida, su mente necesitaba la palabra correcta para despertar de aquel ensueño. Sencillamente resultaba más fácil obedecer y de esta forma, abandonar para siempre los dominios del dolor psíquico.

El océano parecía tan plácido, tan azul, tan incontenible. Más allá vendría su gran antítesis, el lugar exacto, el objetivo. Con cada paso estaría más cerca de la libertad, la más pura y completa libertad. Definitivamente la peor de las cárceles no estaba hecha de gruesos muros e indoblegables barrotes.

El vehículo se acercó a la superficie y se detuvo suavemente. Bajo su vientre, la arena retozó en diminutos remolinos. El piloto y único tripulante abandonó la aeronave y se alejó siguiendo una ruta específica entre las enormes columnas ancestrales, erigidas y fijadas por manos ajenas a Segna.

Allí, una inmensa laja mostraba sus grabados al cielo. Era una pieza rómbica situada casi en el centro mismo del conjunto de pilares, origen de una emanación de energía que impedía a la arena cubrir el lugar. Milenios de silencio y vientos áridos no desgastaban la estructura que sólo desde el aire poseía cierta armonía.

Para el recién llegado hacer una pausa delante del monumento fue obligatorio al instinto. Calladamente una voz invitaba a la reverencia total, a la sumisión, a la paz eterna, imperturbable. Ese lenguaje se deslizó por sus oídos, pero no pudo retenerlo más que un instante. Ante esta inesperada resistencia, los gritos arreciaron en su interior. Alguien había desencadenado la locura en su mente plagándola con todas esas bestias que se debatían hasta hacerlo obedecer por la agudeza de sus lamentos, ahora sinónimos de dolor.

Por otro lado, la niebla cedía sólo para dejar a su alcance el conocimiento suficiente para realizar el próximo paso y luego, como volutas de humo concentradas en una cueva volvían a bloquear toda luz de esperanza. Alguien había ordenado su presencia en

![](_page_22_Picture_10.jpeg)

ese lugar, y él había ido, alguien

![](_page_22_Picture_12.jpeg)

había exigido la muerte del ser que respiraba detrás de ese rostro que fugazmente percibía, y ese ser, definitivamente, moriría. Su estabilidad psíquica bien valía ese precio. Muchas veces había intentado oponerse, pero la moral no puede reinar cuando la locura sacude hasta el mismísimo trono. Temía disolverse en

la Nada, dejar de ser, existir tan sólo como un montón de células bien organizadas. Si al menos recordara su nombre...

Justo al borde, se dejó caer hacia adelante cerrando los ojos. Todo se detuvo por un microsegundo. El viento no movió el polvo, las dunas dejaron de hervir bajo el sol y la luz se desgajó siguiendo rutas distintas a velocidades diversas. Hubo un pulso, un estallido, y su cuerpo, convertido en una nube de partículas se precipitó a través de aquella losa abandonada en el desierto.

Dentro, no estaba oscuro del todo, pero la luz no lograba iluminar los límites del largo pasillo. En lo profundo, estaba el llamado, casi podía escucharse. Volvió a sentir la explosión interna y una nueva losa también repleta de inscripciones quedó olvidada en un sitio a su espalda. Luego otra, y otra, y otra. El proceso parecía interminable. En su cabeza, los números comenzaron a cambiar de significado. Mas de repente, todo quedó inmóvil, frío y asombrosamente inmóvil.

La Sala del Regreso se hallaba ante sí. Cuatro columnas sostenían el invisible techo. Sus aristas brillaban de forma extraña. Nada conocido lograba ese brillo. Tampoco esos símbolos en el suelo, o las blanquísimas cámaras que reposaban en el centro del lugar.

En su cerebro los gritos amenazaron con barrer la bóveda de su cráneo. Sus hilos mentales buscaron en todos lados y una hoja parecida a la muerte asomó en las puntas. Carne, allí la había, y la vida que debía apagar, se hallaba detrás. Sólo un leve toque, un alfilerazo en el lugar preciso y todo concluiría.

# *El cuento*

![](_page_23_Picture_1.jpeg)

Pero, ciegas en su ataque definitivo, las imparables hojas rebotaron contra algo incalculablemente denso. Un sonido inaudible estremeció las paredes de la sala y una voz se deslizó entre los frenéticos gritos que clamaban por el nuevo ataque.

«*Sacrilegio. Nadie debe invocar a la muerte en esta sala*».

«T*u existencia no contiene la energía necesaria para conseguir tu objetivo*».

«*Abandona tu misión. Recuerda tu nombre y la paz se hará contigo, guerrero astral*».

Las guardianas respondían a su ataque con crípticas advertencias y perdones inesperados. Aunque inquietantes, resultaban insuficientes para detenerlo. Apelar a la santidad o al propósito del lugar, y no contraatacar con fuerza letal pronto se convertiría en un error por el que pagarían un muy alto precio.

La niebla mental, como todo animal inteligente, retrocedió de inmediato. Había entendido que debía darle espacio, capacidad de pensamiento, recursos para la lucha, energía para el ataque. Pronto lo que pareció imposible se dibujó con relativa facilidad ante sus ojos. Lo que tomó por densos e impenetrables muros psíquicos parecieron materializarse como frágiles líneas quebradizas. Acumuló energía, la reorientó y disparó otra vez. Al liberarla pudo escuchar un sinnúmero de sonidos parásitos. Ningún cristal conocido hubiera resistido siseos tan agudos. Pero los negros muros ni siquiera vibraron.

Sintió el impacto de la energía y de alguna forma sufrió las heridas causadas. No hubo quejidos, gritos o lamentos; pero hasta él llegaron las señales de los nervios activados para luchar contra el dolor. Sin duda alguna, las guardianas perdían terreno en su defensa. Mas para su asombro y contra toda lógica, permanecieron firmes, protegiendo su objetivo sin intentar un contraataque.

Las voces en su cerebro ordenaron el fin. Sin pensarlo ya, y obedeciendo sin resistencia alguna, desencadenó el nuevo golpe, mucho más prolongado, más tenaz, más cruel. Esta vez sí hubo quejidos ahogados, dolor que escapó a todo control y barreras que, en lugar de retroceder, saltaron fragmentadas creando un tintineo lastimero. La muerte sobrevendría en segundos. Las guardianas habían fallado. El sabor de la victoria impregnó sus labios y los alaridos internos casi enmudecieron ante el inminente fin de la misión. Los sentidos se embotaron ante el triunfo casi inmediato.

No sintió las poderosas hebras mentales que abrazaron los cuerpos agonizantes de las guardianas y las apartaron de su dominio. Tampoco tuvo advertencia alguna cuando hilos distintos envolvieron su psiquis y bloquearon totalmente su capacidad de emisión. Algo parecido a un sol comenzó a refulgir bajo el suelo. El astro tenía voz, y habló.

«*Gloria a los Guerreros que atacan a seres inferiores*». La ironía tenía tonos tan sutiles.

Uno de los hilos se retiró permitiéndole responder.

«*Soy tu Adverso. He sido enviado. Nadie debería interponerse. Es la Ley*». No había duda en sus palabras. Tampoco remordimientos.

«*¿Mi Adverso dices? Tú…, sí. Antes, muy al comienzo tal vez. Ahora… presumes de un estatus que no posees. Equivocado, pretencioso, inoportuno, aun así…, te perdono. Vuelve con los tuyos. Márchate. Alguien me necesita para Regresar*». El mensaje era perturbador, contenía paradojas difíciles de asimilar. Era despectivo y humilde a la vez, parecía provenir de alguien muy superior y al mismo tiempo completamente carente de vanidad. Alguien absorto en una labor apremiante, crítica, vital. Alguien que perdonaría cualquier ofensa por tal de evitarse una discusión. O que te mataría por la misma razón. Ante la duda apostó todo a lo que tenía como cierto.

*«Lo que dices no cambia nada. No puedes evadirme. Mis fortalezas son tus debilidades. Sabes muy bien cómo acabará esto».* 

Hubo una abrupta emanación de energía. Los torrentes cortaron los hilos inmovilizadores y crearon corazas centelleantes entorno al cuerpo agazapado del agresor. Los puntos desde donde surgirían los próximos ataques destellaban en un azul más allá del espectro.

La voz mental del astro cruzó por última vez el vacío absoluto de la Sala del Regreso.

«*Entonces permíteme sacarte del error. Este plano no está trenzado como aparenta y eso, debiste saberlo antes de entrar aquí. La Muerte precisa de actos rituales específicos. El Heridor sólo acude ante una invocación real; algo que nunca conseguirás hacer, porque tú, Ghabel, ...ni siquiera existes».*

Una conmoción diferente se deslizó por el lugar. Hubo ecos de tambores, gritos entrecortados, vírgenes llorando, un sonido de fuego crepitante y de hielo estallando sobre el agua. Después, se alzó el rugido de la ola definitiva. Y luego, una inmensa calma.

Sólo entonces pudo alcanzar el silencio más profundo, palpó la desaparición de los gritos y la dispersión de la impenetrable niebla. Su nombre volvió a tener sentido, y las memorias antiguas resucitaron para ocupar su lugar acostumbrado. Era libre nuevamente.

Pero la ilusión sólo duró el tiempo de un latido. Su cuerpo comenzó a percibir sensaciones confusas en la medida en que su solidez se tornaba efímera. Los sentidos se dispararon en todas direcciones, y la materia, encerrada tanto tiempo tras la piel, buscó una forma distinta de existir. Hubiera sido posible después de todo; pero aquel astro inexorable había modificado temporalmente una de las leyes más férreas del universo. Los tejidos se descompusieron en células, las células en moléculas, estas en átomos; y estos últimos, dejaron de existir disolviéndose en la más fría y obscura Nada.

# **La Sala del Regreso**

**Autor:** Roberto Fabelo Elisa / roberto.fabelo@jovenclub.cu

![](_page_24_Picture_0.jpeg)

# Sincronizar el Apple Watch con el ó iPhone Síguenos en la página 4 del número 89

www.revista.jovenclub.cu

![](_page_25_Picture_0.jpeg)

![](_page_25_Picture_1.jpeg)

# **Fraction Challenge, un videojuego creativo Autor:** Leyda Aguilera Velázquez / leyda.aguilera@jovenclub.cu

**Coautor:** Alexys Velázquez Aguilera / alex.velazquez@jovenclub.cu

Fraction Challenge, es un juego educativo de cálculo diseñado por Antonio Muñoz Germán para aprender y reforzar conceptos matemáticos como la representación de fracciones, sumas, restas con igual y distinto denominador, multiplicación y división de fracciones, fracciones equivalentes y reducción de números, este juego corre bajo la plataforma Android y puede descargarse en: **https://www.descargas.com/app/fraction-challenge-aprender-fracciones/android/**, además puede jugarse online en **https://www.didactoons.com/fraction-challenge/**

- • Representar
- Sumar y restar con denominadores igual
- Sumar y restar con denominadores diferentes

- • El jugador
- • El menú de opciones
- Las vidas del jugador

## **Características de Fraction Challenge**

Es una divertida aplicación para niños que con tan solo unos minutos al día podrán mejorar su nivel matemático y de esta forma superar sus propios récords mediante este videojuego. El juego puede jugarse por un solo jugador o uno frente a otro y tiene como objetivo ir venciendo cada ejercicio en un determinado espacio de tiempo. El juego consta de un menú con siete opciones para resolver cálculo de fracciones, ellas son:

> • DeVuego (2023). Aprende operaciones con fracciones. Recuperado el 6 de noviembre del 2023, de https://www.devuego.es/bd/fjuego/fraction-challenge-aprende-operaciones-con-fracciones

# **Este juego se compone de:**

En el menú el jugador debe seleccionar que opción desea: un jugador o uno frente a uno, luego la operación que desea realizar, al iniciar consta de cuatro vidas representadas por una batería, según se vaya equivocando en las respuestas irá perdiendo vidas. Este videojuego atrapa la atención del espectador porque en la práctica de cálculos matemáticos, la concentración juega un papel importante.

Sin dudas, los video-

![](_page_25_Figure_14.jpeg)

score<br>Tab

00:32

اله

juegos educativos son importantes para aprender, desarrollar habilidades y conocimientos en todas las edades. Fraction Challenge es una de estas estrategias para el logro del aprendizaje con éxito.

## **Referencias bibliográficas**

**Resumen:** Las matemáticas existen desde tiempos inmemorables, es la ciencia que mejor activa el razonamiento lógico y a través de esta se resuelven muchos problemas de cálculo. El hombre desde sus inicios siempre hizo todo tipo de cálculos, desde los más sencillos hasta los más complejos, por lo que el estudio de esta ciencia constituye una base para la vida. El cálculo fraccionario, ya sea la suma, resta, multiplicación o división de fracciones es importante saber resolverlo. Mediante la creación de los juegos didácticos estos contenidos llegan a resultar atractivos para aprender a darle solución. Precisamente, uno de estos juegos es Fraction Challenge que surge como una idea creativa del mundo de las matemáticas.

**Abstract:** Mathematics has existed since time immemorial, it is the science that best activates logical reasoning and through it many calculation problems are solved. Since the beginning, man has always made all types of calculations, from the simplest to the most complex, so the study of this science constitutes a basis for life. Fractional calculation, whether it is the addition, subtraction, multiplication or division of fractions, is important to know how to solve. Through the creation of educational games, these contents become attractive for learning how to solve them. Precisely, one of these games is Fraction Challenge, which emerged as a creative idea from the world of Mathematics.

# **Fraction Challenge, a creative video game**

**Fig. 1.** Videojuego Fraction Challenge

- **Multiplicación**
- **División**
- • Equivalencia
- Simplificar fracciones

![](_page_26_Picture_0.jpeg)

![](_page_26_Picture_1.jpeg)

# Krita software para el dibujo y la animación

Síguenos en la página 31 del número 90

![](_page_26_Picture_4.jpeg)

# Revista Tino, número 92, (2024, enero-febrero) 27

![](_page_27_Picture_1.jpeg)

# **Ancho de banda, su optimización**

**Autor:** Alejandro Rafael Rodríguez Álvarez / alejandro.alvarez@cha.jovenclub.cu

El ancho de banda es la velocidad a la que se transmite la infor-mación por la red.

La supervisión del ancho de banda es una de las principales razones para realizar el análisis de la gestión de la red, ya que muestra qué aplicaciones, tipos de tráfico y segmentos de red engullen la mayor cantidad del ancho de banda disponible.

A partir de ello es necesario hacer las acciones necesarias para lograr un mejor aprovechamiento del mismo en la red.

![](_page_27_Picture_8.jpeg)

# **¿Cómo aprovechar al máximo el ancho de banda en Windows?**

Para ello se pueden realizar diferentes acciones como pueden ser:

**Paso 1**

## **Vaciar la memoria caché de DNS**

- 1. Presiona las teclas **Windows + R** al mismo tiempo. Aparecerá el menú **Ejecutar, Abrir.**
- 2. Luego, escribe **cmd** para abrir la consola de Comandos de Windows.
- 3. Teclea el comando **ipconfig/flushdns** para borrar los archivos de **caché DNS** de la computadora.

### **Paso 2**

### **Limpiar la carpeta TEMP del sistema**

- 1. Cierra todos los programas que estén abiertos.
- 2. Pulsa **Windows + R** en el teclado para abrir la ventana **Ejecutar.**
- 3. Escribe **%TMP%** y hacer clic en **Aceptar**.
- 4. Elimina el contenido de la **carpeta** que se abre.

## **Paso 3**

## **Verifica que no haya malware en el sistema**

Naranjo, M. (2022 5 05) ¿Cómo comprobar si Windows está desperdiciando el ancho de banda y cómo solucionarlo? Re-

- 1. Analiza si la computadora funciona más lenta de lo normal se congela, o no responde.
- 2. Revisa si existen nuevos iconos en el escritorio que usted no reconoce.

## **Paso 4**

## **Eliminar el límite de la tarjeta de red**

- 1. Selecciona el botón **Inicio** y, a continuación, el de **Configuración > Red & Internet > Estado.**
- 2. En la **red** a la que estés conectado, selecciona **Uso de datos.**
- 3. Selecciona la conexión de red en **Elegir una red** y, a continuación, selecciona **Quitar límite > Quitar.**

## **Paso 5**

## **Cambia de servidores DNS**

- 1. Ir a **Inicio > Configuración > Red e Internet.**
- 2. En la lista de la izquierda, elige **Wi-Fi o Ethernet** según sea tu conexión a Internet. Una vez seleccionado uno u otro, pulsa en **Cambiar.**
- 3. Haz clic sobre la opción de **Red e Internet.**
- 4. A continuación selecciona las opciones específicas para cambiar las características de la conexión a Internet.

## **Paso 6**

## **Desactivar el servicio de actualizaciones de Windows**

- 1. Abre el editor de directivas de grupo (**gpedit. msc**).
- 2. Accede a Configuración del equipo >Plantillas administrativas>Componentes de **Windows** >**Windows** Update >Configurar **actualizaciones** automáticas.
- 3. Marca esta directiva como **Deshabilitada.**

La realización de las acciones señaladas anteriormente puede contribuir a aprovechar más el ancho de banda disponible.

## **Referencias bibliográficas**

cuperado el 4 de diciembre de 2022, de https://computerhoy. com/tutoriales/tecnologia/como-comprobar-windows-desperdiciando-ancho-banda-como-solucionarlo-1050299#:~: text=Presionamos%20la%20tecla%20de%20Windows,Permitir%20descargas%20desde%20otros%20equipos.

• Donnelly J. (2022). 8 formas de mejorar considerablemente la velocidad de internet en casa. Recuperado el 4 de diciembre de 2022, de https://massive.io/es/como/8-formas-de-mejorar-la-velocidad-de-internet-en-casa/

# **Bandwidth, its utilization**

**Fig. 1.** El ancho de banda juega un papel determinante en la comunicación

![](_page_28_Picture_0.jpeg)

# **Añadir destellos <sup>y</sup> rayos de luz en Photoshop**

**Autor:** Ing. Katia Almeida Machín / katia.almeida@cfg.jovenclub.cu

Photoshop es ese programa que garantiza la elegancia en el mundo de la fotografía. De esta manera te ofrece la posibilidad de editar, retocar, crear luces, quitar elementos, mejorar el aspecto de las personas o de las imágenes, además de hacer fotografías panorámicas, entre otras. Esta aplicación tiene un gran número de funciones con las que podemos, no solo mejorar nuestras fotografías, sino que, también podemos darles un toque profesional que no hemos podido conseguir al hacer la captura. Uno de los efectos más difícil de conseguir en fotografía, especialmente cuando el equipo utilizado no es de calidad, son los contraluces que generan destellos y rayos de luz sobre la imagen. Resulta atractivo añadir a las fotos ese toque mágico de resplandor intensivo con el efecto conocido como destello.

## **Pasos a seguir para añadir destellos y rayos de luz en Photoshop**

1. Hacer clic en las capas de la imagen y luego en el menú superior, en la pestaña Filtros. (Fig. 1)

- 2. En **Interpretar** seleccionar el filtro **Destello.** (Fig. 2)
- 3. Se muestra una ventana que ahora se abre y a su vez una imagen previa con una cruz de posición. Esta cruz es el punto de partida del efecto destello y puedes moverla hacia donde quieras manteniendo pulsado el botón izquierdo del ratón. (Fig. 3)
- 4. Debajo en la misma ventana puedes darle brillo al destello y escoger el tipo de lente.
- El efecto **destellos y rayos de luz** hace que la imagen se transforme de manera deslumbrante. Lograr conseguir algo así en el momento de la captura de la fotografía; es algo realmente com-
- Mott (2023). Añadir destellos y rayos de luz en Photoshop. Recuperado el 23 de noviembre del 2023, de https://mott.pe/ noticias/como-agregar-el-efecto-de-destello-de-luz-usandophotoshop/
- Onlineprinters (2023). Añadir destellos y rayos de luz en Photoshop. Recuperado el 23 de noviembre del 2023, de https:// www.onlineprinters.es/blog/crear-destello-photoshop/
- • Fotosguia (2023).Añadir destellos y rayos de luz en Photoshop. Recuperado el 20 de noviembre del 2023, de https://fotosguia. com/como-agregar-lens-flare-en-photoshop-facil-paso-a-paso/

plicado, porque se tiene que hacer coincidir muchos factores para obtener esa luz de forma natural. Conseguir estos rayos de luz, significa crear un momento único con pocos pasos.

## **Referencias bibliográficas**

# **Add sparkles and light rays in Photoshop**

![](_page_28_Picture_8.jpeg)

**Fig. 1.** Dar clic en las capas de la imagen y luego seleccionar la pestaña Filtros

![](_page_28_Picture_11.jpeg)

**Fig. 2.** Seleccionar el filtro **Destello**

![](_page_28_Figure_13.jpeg)

**Fig. 3.** La cruz que se muestra es el punto de partida del efecto destello

![](_page_29_Picture_1.jpeg)

# **ILovePDF**

**Autor:** MSc. Raylen Escobar Román / rayescobar02@gmail.com

En la actualidad, la informa-Ltización resulta necesaria y tener conocimiento de ella facilita el proceso de desarrollo. La mayor parte de esta información se trabaja en formato PDF por sus características intrísecas.

En determinadas ocasiones puede que se hayan encontrado con la necesidad de actualizar algún contenido del mismo o simplemente, hacer el fichero más pequeño para poder enviarlo por correo sin que este último pierda tanta resolución y no ha sabido cómo hacerlo.

Para darle solución, de manera rápida y sobre todo sencilla puede acceder a un convertidor online llamado: Herramientas online para amantes de los

• La plataforma es muy amigable e intuitiva, por lo que es muy fácil de usar.

PDF. El mismo permite editar el documento en formato PDF tanto el texto como sus imágenes, con lo cual podría obtener un documento más pequeño para que pueda ser enviado sin que este pierda mucha resolución y que el usuario quede satisfecho.

- Se puede trabajar directamente desde la nube accediendo a tu cuenta de Google Drive o Dropbox.
- Es compatible con todos los navegadores, sistemas operativos y dispositivos.

# **Funciones de las herramientas online**

- Tener conectividad y acceso a Internet.
- Luego acceder al enlace https://www.ilovepdf.com/es/comprimir\_pdf (Fig. 1)
- • Seleccionar el servicio que se desea, el cual pudiera ser: convertir una imagen JPG de alta resolución en un PDF.
- Seleccione la imagen, ya sea de la galería o de la carpeta que tiene el archivo para ser convertido. (Fig. 2)

I PDF DERIG DYDRIGE CONSISTENCE CONTRIBUILTY TODALASHEROMENTATION  $\frac{4}{\sqrt{2}}$  Acceder  $\equiv$ 

Es importante saber que es una herramienta gratuita y que no necesita instalación. Dentro de las múltiples funciones que pueden realizarse con ella se encuentran: unir PDF, separar PDF, comprimir PDF, convertir documentos Office a PDF, PDF a JPG y JPG a PDF. Solo es necesario tener conectividad a internet. Esta herramienta se puede utilizar lo mismo en la computadora que en los celulares.

# **Principales características de ILovePDF**

- • Está disponible en múltiples idiomas.
- No es necesario estar registrado para poder trabajar con herramienta web.
- Se puede trabajar con varios archivos a la vez.
- Permite archivos de hasta 8 MB.
- Después de trabajar con el archivo, la plataforma ofrece un enlace disponible para compartir.

### **JPG a PDF**

Convierte tus imágenes JPG a PDF. Ajusta la orientación y los márgenes.

![](_page_29_Picture_30.jpeg)

# **Pasos a seguir para lograr utilizar esta herramienta**

# **ILovePDF**

### **Fig. 2.** Seleccionar la imagen JPG

![](_page_29_Picture_13.jpeg)

**Fig. 1.** Ilove PDF, herramienta online para amantes de los PDF

• A continuación, convierta la imagen. (Fig. 3)

![](_page_30_Picture_5.jpeg)

# **En el caso que se quiera reducir el tamaño ya sea de una imagen o de un PDF**

- Primero debes seleccionar la herramienta comprimir PDF.
- Luego seleccione el archivo PDF que se quiere hacer más pequeño.
- Comprima el PDF seleccionado (fig. 5). En este caso existen tres tipos de compresión: la compresión extrema, la recomendada y la de baja compresión. El usuario podrá escoger pero se aconseja por defecto la compresión recomendada, esta además de hacer más pequeño el fichero seleccionado no disminuirá su resolución de forma excesiva por lo que el documento mantiene su calidad.

![](_page_30_Picture_221.jpeg)

• Ciber 4 All Team. (2021). Conversores pdf como ilovepdf, ¿son seguros? Recuperado el 12 de noviembre del 2023, de https:// www.tarlogic.com/es/blog/peligros-conversores-pdf/

![](_page_30_Picture_21.jpeg)

• Para finalizar descargue el PDF comprimido. Se realiza de la misma manera que en el caso anterior.

- Enseñanza Virtual, Recursos y herramientas. (2017). I LOVE PDF: herramienta virtual para convertir y gestionar archivos PDF. Recuperado el 12 de noviembre del 2023, de http:// elearningmasters.galileo.edu/2017/01/27/i-love-pdf-herramienta-virtual/
- iLovePDF. (2022). Comprimir archivos PDF. Recuperado el 11 de noviembre del 2023, de https://www.ilovepdf.com/es/ comprimir\_pdf

### Revista Tino, número 92, (2024, enero-febrero) 31

Al terminar el proceso seleccionado podrá verificarse la calidad, compresión o cualquier servicio solicitado por el usuario. Las herramientas online para los amantes de los PDF son muy útiles y sencillas de operar, l cual trae consigo muchas ventajas en cuanto a rapidez y eficiencia para usuarios inexpertos.

Para terminar de sorprendernos iLovePDF te permite interactuar con las 3 herramientas más utilizadas de Microsoft Office, convirtiendo tus archivos de Word, Excel y PowerPoint a PDF o viceversa.

![](_page_30_Figure_18.jpeg)

# **Referencias Bibliográficas**

# **ILovePDF**

**Autor:** MSc. Raylen Escobar Román / rayescobar02@gmail.com

![](_page_30_Picture_0.jpeg)

# *El Consejero*

**Fig. 3.** Acceder a convertir la imagen a PDF

Finalmente descargue el PDF. (Fig. 4)

![](_page_30_Picture_8.jpeg)

**Fig. 4.** Hacer la descarga del PDF

**Fig. 5.** Comprimir el PDF seleccionado

![](_page_31_Picture_1.jpeg)

# **Herramienta Lazo para blanquear la imagen**

**Autor:** MSc. Fany Garí Hernández / fany.gari@vcl.jovenclub.cu

Hoy en día es posible retocar las imágenes para corregir ele-mentos en las mismas. Así se puede cambiar un color, mejorar las tonalidades o brillos y otras correcciones, que al final redundarán en una imagen de mayor calidad. En Adobe Photoshop, la herramienta lazo permite encerrar una porción o área de imagen a la cual se le pueden hacer transformaciones sin afectar el resto.

## **Pasos a seguir para utilizar la herramienta Lazo y blanquear la imagen**

### **Paso 1**

1. Abre la imagen a la que se quieres aplicar el efecto.

### **Paso 2**

1. Duplica la capa para que trabajes sobre una copia de la imagen original. (Fig. 1)

![](_page_31_Figure_11.jpeg)

- 2. Accede al menú **Capa**, escoge la opción **Duplicar capa.**
- 3. La ventana flotante muestra el nombre de la capa duplicada a partir de la original con su nombre, haz clic en el botón **OK.**
- 4. Para mayor seguridad, se quita la visibilidad de la capa original, para no trabajar sobre esta.

**B** The Course Counsel

### **Paso 3**

Cha Hilberto, Angeline, Hilberto,

![](_page_31_Picture_27.jpeg)

### 1. Accede al bloque de herramientas y selecciona la **Herramienta Lazo.**

2. Selecciona el área donde se va a aplicar el color blanco, específicamente los dientes. (Fig. 2)

### **Paso 4**

- 1. Presiona las teclas Ctrl+U para activar la ventana **Tono/Satura****ción** o localízalo por el menú **Imagen, Ajustes**.
- 2. Escoge **Tono/Saturación.** (Fig. 3)

![](_page_31_Picture_21.jpeg)

### **Paso 5**

1. En la **Opción Editar,** despliega y selecciona **Amarillo.** Baja la *Saturación* (-70) y aumenta la *Luminosidad* (+39). Clic en el botón **Aceptar.** (Fig. 4)

![](_page_31_Picture_25.jpeg)

## **Paso 6**

1. Presiona las teclas **Ctrl +D** para deseleccionar el área trabajada.

 $0.222011$ 

- 2. Acopla las capas para unir la imagen original con la copia.
- 3. Da visibilidad nuevamente a la capa origen.
- 4. Accede al menú capa, escoge **Acoplar imagen**. (Fig. 5)

# **Photoshop lasso tool to whiten the image**

**Fig. 1.** Duplicar la capa para trabajar sobre una copia

**Fig. 2.** Seleccionar el área donde se va a aplicar el color blanco

**Fig. 3.** Escoger Tono-Saturación

**Fig. 4.** En la Opción Editar, desplegar y seleccionar Amarillo

![](_page_32_Picture_0.jpeg)

# **Herramienta Lazo para blanquear la imagen**

**Autor:** MSc. Fany Garí Hernández / fany.gari@vcl.jovenclub.cu

### **Paso 7**

- 1. Guarda como archivo los cambios realizados para volver a editar en caso necesario.
- 2. Accede al menú **Archivo**, escoge **Guardar como**, selecciona formato PSD.
- 3. Para guardar la imagen editada, realiza los mismos pasos y guarda con formato JPG.

Las correcciones de las áreas de una imagen pueden ser logradas con la utilización de la herramienta **Lazo**, basta con hacer un uso correcto del tono y la saturación para obtener una imagen con la calidad deseada. (Fig. 6)

![](_page_32_Picture_12.jpeg)

# **Referencias bibliográficas**

- • Hernández, V. (2009). Retoque fotográfico. Recuperado el 25 de marzo de 2023, de https://www.mundomanuales.com/manuales/3162.pdf
- Photoshop CC. (2019). Utilizar el Lazo. Recuperado el 4 de abril de 2023, de https://ediciones-eni.com/open/mediabook.aspx?idR=c18c147d2e832ca9212409b9821a61c5

![](_page_32_Picture_17.jpeg)

# INTELIGENCIA ARTIFICIAL, PALABRA DEL AÑO 2022

# Síguenos en la página 16 del número 87

![](_page_32_Picture_4.jpeg)

**Fig. 5.** Ir al menú capa, escoger Acoplar imagen

**LAND REVISTA** 

**Fig. 6.** Observe el blanqueado de los dientes

# *La Red Social*

![](_page_33_Picture_1.jpeg)

# **MyLife, una red social privada**

**Autor:** Yamelys María Díaz Sánchez / yamelys@myb.jovenclub.cu

MyLife fue creada por Lideralia, los mismos creadores de Alife. Es una de las primeras redes sociales privadas de la aplicación Store. Esta te permite conservar momentos de la vida que no deseas que sean olvidados. Su propósito es convertirse en un álbum de fotografías, un libro de recortes, una caja de recuerdos que merece ser compartida alguna vez y hará posible revivir tu vida. Es una aplicación de uso personal, agradable para iOS y Android, pues de forma discreta guarda los mejores momentos de nuestra vida.

# **Características más destacadas que ofrece son:**

- Los contenidos, se almacenan cronológicamente.
- Permite compartir mediante el etiquetado de otras personas que aparezcan en un recuerdo determinado y crear tu propia línea de tiempo.
- Es muy sencilla de utilizar gracias a la intuitividad de su interfaz de usuario.
- La aplicación es compatible con todos los modelos de iPhone a partir de iOS 7.0, iPad y iPod Touch.
- Se encuentra disponible para dispositivos iOS y Android. Se puede descargar desde el sitio Web oficial de Lideralia, además desde App Store o desde Google Play.
- • Tiene millones de imágenes distribuidas en diferentes discos duros, ordenadores, pendrives y servicios en la nube.
- • Permite alojar fotografías, textos, enlaces y videos que se mantendrán ocultos del resto de las personas.
- Ofrece privacidad plena, cada usuario tendrá la libertad de escoger qué momentos serán conectados al MyLife de otros usuarios.

![](_page_33_Picture_11.jpeg)

Martínez, Miguel.(2016) My Life, una red social privada con todos tus recuerdos. Recuperado el 20 de noviembre del 2023, de: https://www.movilzona.es/2016/11/01/my-life-una-redsocial-privada-con-todos-tus-recuerdos/

MyLife, es una red social privada que se ha convertido en un auténtico centro para guardar nuestra vida personal y compartirla con las personas que desees. Un espacio íntimo para conservar y organizar lo más preciado que tenemos en nuestra vida, que son los recuerdos.

# **Referencias bibliográficas**

- **Fig. 1.** MyLife, una red social privada
- Es una aplicación totalmente gratuita, no obstante, cuenta con una versión premium que permite a los usuarios almacenar contenidos ilimitados.

**Resumen:** En la actualidad casi todos tenemos cuenta en alguna red social donde solemos situar fotografías, enlaces, temas musicales y hacer comentarios de eventos especiales de tu vida y así poder compartirlos con amigos y familiares de forma privada. Aparece entonces MyLife, una red social privada disponible para compartir todos estos momentos importantes.

**Abstract:** Nowadays, almost all of us have an account on a social network where we usually post photographs, links, musical themes and make comments about special events in your life and thus be able to share them with friends and family privately. Then MyLife appears, a private social network available to share all these important moments.

# **MyLife, a private social network**

![](_page_34_Picture_0.jpeg)

![](_page_34_Picture_1.jpeg)

ြု **PNG**  $\overline{\mathsf{M}}$ **AUDIO F** PDF  $\frac{1}{2}$ **STONE** ERIA  $\mathcal{L}$ REVISTA 2 Cómo comprimir archivos? **TINO THEFE** desde Windows

Síguenos en la página

![](_page_34_Picture_4.jpeg)

# 22 del número 85

![](_page_34_Picture_6.jpeg)

36 Revista Tino, número 92, (2024, enero-febrero)

# **Fediverso, una nueva concepción de la Web Redactor: Dr. C. Aniano A. Díaz Bombino**

# *El Navegador*

![](_page_35_Picture_1.jpeg)

# **Fediverso, a new conception of the Web**

Fediverso, es la combinación de las palabras federación y di-verso. Es un término que hace referencia a un grupo de redes sociales abiertas y descentralizadas que permiten a los usuarios interactuar entre sí, de la misma manera que lo harían dentro de una única plataforma. Muchos lo ven como la última esperanza de la humanidad para escapar del lío actual de las redes sociales.

En esta publicación analizamos qué es Fediverso, cómo funciona, qué ofrece a los usuarios en este momento y qué puede cambiar en un futuro cercano.

![](_page_35_Picture_6.jpeg)

## **Cómo funciona Fediverso**

Cada plataforma que participa en el Fediverso está **federada** y consta de una comunidad de servidores independientes a los que se hace referencia como **instancias** dentro del Fediverso. Por lo tanto, una característica esencial del Fediverso es la descentralización. Cada **instancia** dentro del Fediverso tiene sus propietarios, que crean y mantienen el servidor de forma independiente y se hacen cargo de todos los gastos de su funcionamiento y de su comunidad de usuarios.

Desde la perspectiva de un usuario común, este se registra en uno de los servidores que pertenecen a una red social en particular que forma parte del Fediverso. Luego, con esta misma cuenta puede interactuar con usuarios de cualquier otro servidor dentro de la red del Fediverso. Esto elimina las fronteras entre las diferentes redes sociales, junto con la necesidad de crear cuentas separadas en cada una de ellas. Entonces, básicamente, sí, puedes acceder al contenido de cualquier usuario del Fediverso sin salir de la instancia en la que estás registrado. Probablemente incluso

puedas comentar, dar Me gusta o volver a publicar el contenido de ese usuario, todo mientras te mantienes dentro de la comodidad y familiaridad de tu propia instancia.

## **¿Qué sucede actualmente en las redes sociales?**

El principal problema de las redes sociales actualmente es que se han vuelto demasiado cerradas y absortas en sí mismas, además de que hay muchas de ellas. A menudo, ni siquiera se puede acceder a una parte significativa del contenido de una red social **sin estar registrado en ella.**

El segundo problema de las redes sociales es que en realidad ellas **no producen nada por sí mismas.**

Los usuarios crean todo el contenido en las redes sociales, del que luego se benefician las masivas y poderosas corporaciones detrás de las redes. A lo que se suma, por supuesto, que las corporaciones no tienen ningún respeto por la privacidad de sus usuarios, ya que recopilan una cantidad increíble de datos personales. Por la forma en que están organizadas las cosas actualmente, existe un riesgo significativo asociado a **la falta de control del usuario sobre su contenido en las plataformas.**

## **Las redes sociales son entornos cerrados**

La web, fue creada para ser abierta y descentralizada. Pero no puedes darle like a una foto en Instagram mientras utilizas tu cuenta de Tiktok. Ni comentar un video de TikTok con la cuenta de Twitter. El poder lo tiene un puñado de compañías, que no solo son cerradas, sino que también succionan tus datos para mostrarte publicidad o venderlos a terceros.

# **Comentar en un canal de YouTube mediante la cuenta de Instagram**

Esto parece imposible. Pero no lo es, porque así es como funciona el correo electrónico. Gracias al protocolo SMTP (Simple Mail Transfer Protocol) puedes enviar correos desde Gmail a cliente de correo de Outlook, sin importar el dominio o proveedor.

El Fediverso es eso: una web centralizada en que una plataforma pueda comunicarse con otra gracias a un protocolo en común. **Está diseñado para resolver estos problemas de las redes sociales** convencionales: centralización excesiva, falta total de responsabilidad, aislamiento de contenidos, recopilación de datos del usuario y violación de la privacidad del usuario.

## **Analogía entre el correo electrónico y Fediverso**

La mayoría de las personas usan la analogía del correo electrónico para explicar el Fediverso. No importa en qué servidor estés registrado, siempre puedes enviar un correo electrónico a cualquier persona.

![](_page_36_Picture_20.jpeg)

![](_page_36_Picture_0.jpeg)

# *El Navegador*

# **Fediverso, una nueva concepción de la Web Redactor: Dr. C. Aniano A. Díaz Bombino**

Aunque es mucho mejor describir el Fediverso en términos del sistema telefónico antiguo. El sistema telefónico global integra varias tecnologías diferentes, desde teléfonos de marcación rotativa conectados a centros de conmutación analógicos, hasta teléfonos inteligentes en la red 5G de vanguardia y desde números de telefonía IP virtuales hasta comunicaciones por enlace satelital. Para el usuario final, la solución tecnológica subyacente a cualquier red en particular carece de importancia en absoluto.

dAdemás, puede haber una gran cantidad de estas redes. Todos admiten un único protocolo para la interacción básica, lo que los hace compatibles entre sí: puede llamar a cualquier número, ya sea virtual o satelital.

De manera similar, en el Fediverso, tanto si una plataforma está basada principalmente en texto, en transmisión de video o gráfica, puede participar en el proyecto y sus usuarios pueden **llamar** a otras plataformas.

Sin embargo, la compatibilidad de las redes telefónicas está lejos de ser completa.

Lo mismo ocurre con el Fediverso: si bien sus plataformas generalmente están conectadas y son compatibles en el nivel superior, la experiencia del usuario y la funcionalidad varían mucho de una plataforma a otra. Para descubrir cómo hacer llamadas de larga distancia o realizar una determinada acción en un servicio dado, a menudo debes profundizar en los detalles locales.

En general, en comparación con el correo electrónico, el Fediverso es una colección mucho más diversa y menos estandarizada

de instancias relativamente únicas. Pero a pesar de esta singularidad, estas instancias permiten a sus usuarios interactuar entre sí hasta cierto punto, ya que todas admiten un protocolo común.

## **Un vistazo al futuro global del Fediverso**

Muchos usuarios del Fediverso desde hace mucho tiempo están visiblemente preocupados por una posible invasión de visitantes y como estos recién llegados, están acostumbrados al ruido de las grandes redes sociales, impactarán en las comunidades que se han cultivado tan cuidadosamente dentro del proyecto.

¿Cómo se las arreglará el Fediverso con estos cambios repentinos? Solo el tiempo lo dirá. Pero una cosa es segura: el mayor desarrollo y evolución de Fediverso será muy interesante de ver. Quizás en un futuro podremos mandar mensajes desde Telegram a WhatsApp, o comentar videos de Tiktok desde YouTube.

# **Referencias bibliográficas**

- • Teamblog. (2023). Qué es el Fediverso y por qué está de moda? Recuperado el 1 de diciembre del 2023 de https://ed.team/ blog/que-es-el-fediverso-y-por-que-esta-de-moda
- Alanna Titterington. (2023). Fediverso: ¿qué es, para qué sirve y cómo funciona? Recuperado el 1 de diciembre del 2023 de https://www.kaspersky.es/blog/what-is-fediverse/29199/
- Rory Mir. (2022). Cómo crear una cuenta en Mastodon y unirse al Fediverso. Recuperado el 1 de diciembre del 2023 de https://www.eff.org/es/deeplinks/2022/12/how-make-mastodon-account-and-join-fediverse

![](_page_36_Picture_17.jpeg)

# Disponible para ti

www.revista.jovenclub.cu

**IEEE** 

![](_page_37_Picture_0.jpeg)

# **REVISTA**

Gratuita ISSN 1995-9419 Número 92 2024, Ene. - Feb.

REVISTA INFORMÁTICO-TECNOLÓGICA DE LA FAMILIA REVISTA BIMESTRAL DE LOS JOVEN CLUB DE COMPUTACIÓN Y ELECTRÓNICA

> 750 1000

1000 750

300

# Sistemas biométricos y Fediverso

# **DIRECCIÓN NACIONAL JOVEN CLUB** DE COMPUTACIÓN Y ELECTRÓNICA

Calle 13 #456 e/E y F, Vedado, Plaza de la Revolución. La Habana Código Postal 10200

**Registro Nacional** de Publicaciones Seriadas 2163

**ISSN 1995-9419**